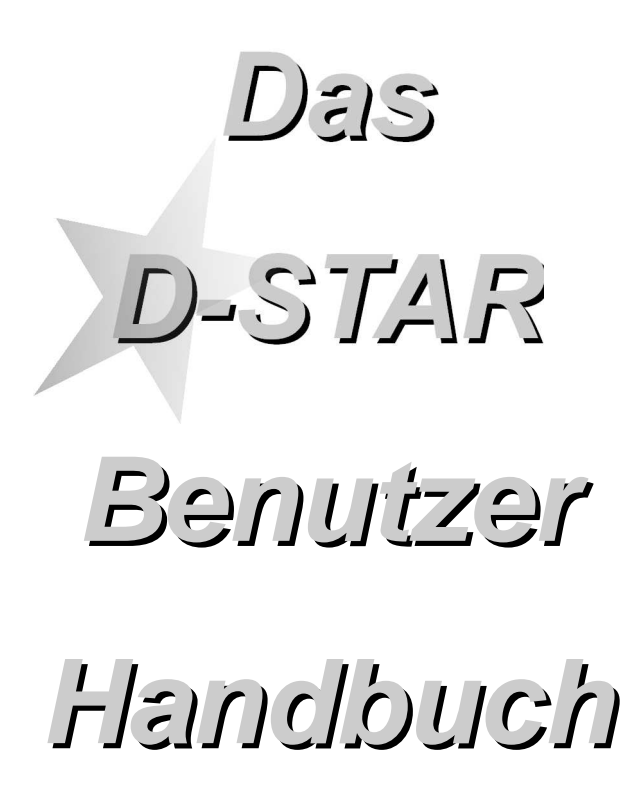

**http://www.amateurfunk-digital.de/**

**Connecting digital Ham-Radio-Network!**

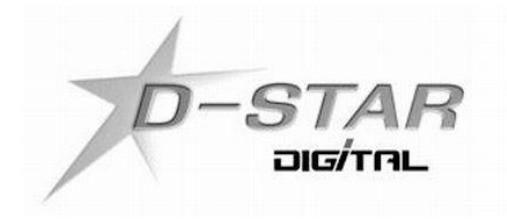

Stand: 24.12.08

Erste Schritte mit **D-STAR** 1

# Gliederung

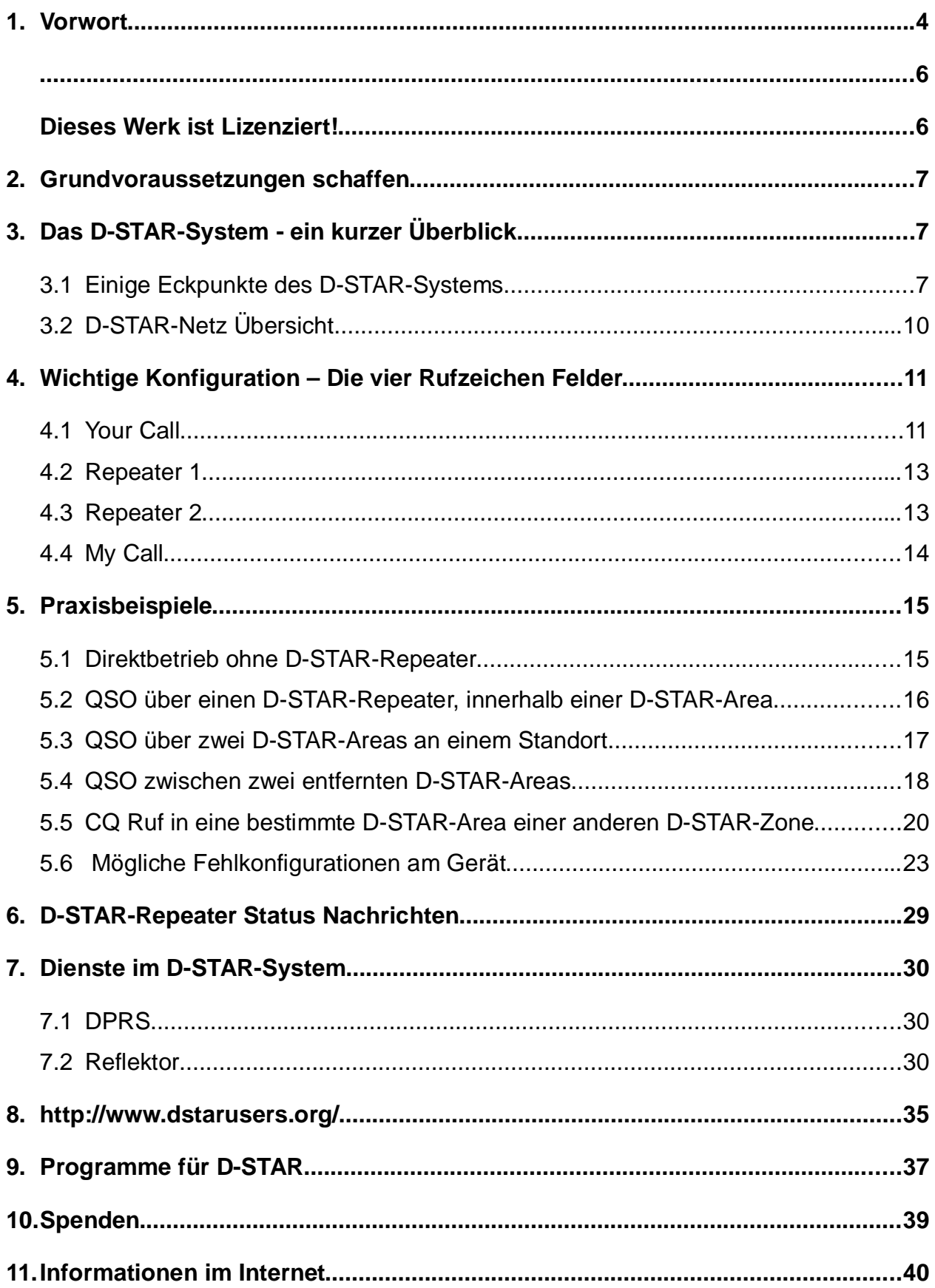

#### **1. Vorwort**

DVB<sup>1</sup> und DAB<sup>2</sup> sind für die meisten von uns keine unbekannten Begriffe mehr. Die Digitalisierung schreitet immer mehr voran, auch im Amateurfunk. Noch bevor der erste DVB-T Sender ans Netz ging wurde schon seit längerem im Amateurfunk mit D-ATV experimentiert und gearbeitet.

Als Politik und Fachleute noch über das "richtige" System, für den digitalen Behördenfunk debattieren, war schon das erste digitale Sprachrelais (DB0DUR) nach dem APCO25 Standard QRV.

Leider ist die Beschaffung der APCO25 Hardware nicht sehr einfach, für einige unmöglich. Eine andere Lösung musste her. Diese wurde auch bald gefunden - **D-STAR**. **D-STAR** ist ein offener, digitaler Übertragungsstandard mit dem Daten und Sprache über schmalbandige Funkverbindungen übertragen werden können. Dieser Standard wurde 2001 vom japanischen Amateurfunkverbandes (JARL) mit Unterstützung der japanischen Regierung in einer mehrjährigen Arbeit entwickelt.

Die ersten Feldversuche mit **D-STAR** zeigten das diese Innovation Zukunft für unser Hobby – Amateurfunk – hat. Einige privat finanzierte **D-STAR**-Repeater sind QRV und am gemeinsamen *D-STAR-Netz angeschlossen*. Fast täglich können neue OMs und YLs im digitalen Netz der Funkamateure begrüßt werden. Neue Nachrichten über neu errichtete **D-STAR**-Repeater sind auch keine Seltenheit mehr geworden.

Während sich die deutschen BOS weiterhin mit ihrer stark veralteten Funktechnik abfinden müssen, können wir Funkamateure uns erlauben auf sie hinunter zu gucken und ein wenig stolz auf uns sein.

Wir können QSOs in viele Teile der Bundesrepublik, Schweiz, Italien und der USA per Knopfdruck und in bester UKW Qualität führen. Zusätzlich zur Sprache transportiert unser, aus privaten Mitteln finanziertes und aufgebautes digitales Funknetz, Textnachrichten und Positionsdaten. Wo ein Breitband **D-STAR**-Einstieg uns - Funkamateuren zur Verfügung steht, können Daten mit bis zu 128 kBit/s ausgetauscht

<sup>&</sup>lt;sup>1</sup>Digital Video Broadcast

<sup>2</sup>Digital Audo Broadcast

werden. Das alles und die bevorstehende, zukünftige Entwicklung in unserem Netz bringt viele innovative und interessante Inhalte in unser Hobby, damit wir auch bald wieder einen Schritt den "Profis" voraus sind.

Ich hoffe mit diesem Dokument einen kleinen Einblick in **D-STAR** geben zu können. Dieses Schriftstück wird nie einen endgültigen Stand erreichen. Änderungen und Neuerung, bzgl. **D-STAR,** werde ich versuchen zeitnah zu ergänzen.

Mein Dank geht an Nico, DF2TR, aus Minden und Ralf, DH7DCR, aus Hamm. Sie erhielten die erste Version dieses Dokuments und konnte somit weitere Ideen und Kritik einbringen.

Weitere Vorschläge und Anregungen nehme ich gern per E-Mail unter **dm7dr@vfdb.net** sowie in Packet Radio unter **dm7dr@db0fbb.#nrw.deu.eu** entgegen.

Viel Spaß beim lesen des Dokuments und

vy 73

de David, dm7dr

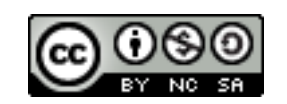

Dieses Werk ist Lizenziert!

Es ist gestattet

- das Werk vervielfältigen, verbreiten und öffentlich zugänglich machen.
- Bearbeitungen des Werkes anfertigen

Zu den folgenden Bedingungen:

- **Namensnennung**. Sie müssen den Namen des Autors/Rechteinhabers in der von ihm festgelegten Weise nennen (wodurch aber nicht der Eindruck entstehen darf, Sie oder die Nutzung des Werkes durch Sie würden entlohnt).
- **Keine kommerzielle Nutzung**. Dieses Werk darf nicht für kommerzielle Zwecke verwendet werden.
- **Weitergabe unter gleichen Bedingungen**. Wenn Sie dieses Werk bearbeiten oder in anderer Weise umgestalten, verändern oder als Grundlage für ein anderes Werk verwenden, dürfen Sie das neu entstandene Werk nur unter Verwendung von Lizenzbedingungen weitergeben, die mit denen dieses Lizenzvertrages identisch oder vergleichbar sind.

Weitere Informationen unter: http://creativecommons.org/licenses/by-nc-sa/2.0/de/. Das Dokument kann in seiner aktuellsten Fassung von http://www.amateurfunk-digital.de/ heruntergeladen werden.

### **2. Grundvoraussetzungen schaffen**

Bevor man in **D-STAR** richtig loslegen kann, muss man vorab ein paar Voraussetzungen erfüllen.

- Ein Funkgerät besitzen, welches den **D-STAR**-Standard unterstützt. Dabei spielt der Hersteller keine Rolle, auch Selbstbau<sup>3</sup>-Lösungen können eingesetzt werden.
- Für die Nutzung der Repeater- und Gatewayfunktionen sollte man sich im Einzugsgebiet eines **D-STAR**-Repeaters mit Gatewayanbindung befinden.
- Für die Nutzung des Gatewaybetriebs muss das persönliche Amateurfunkrufzeichen einmalig bei einem beliebigen **D-STAR**-Gatewaybetreiber freigeschaltet werden. Dies kann durch eine E-Mail<sup>4</sup> oder Webinterface<sup>5</sup> angestoßen werden.
- Hintergrundwissen über das **D-STAR**-System sammeln.

# **3.** Das D-STAR-System - ein kurzer Überblick

Um zu verstehen, wie das **D-STAR**-System funktioniert, und was unter Gateway, Zone und Area zu verstehen ist, folgt ein kleiner Blick hinter die Kulissen.

#### **3.1 Einige Eckpunkte des D-STAR**-Systems

- Offenes Protokoll, für jedermann zugänglich
- Modulationsart 0.5 GMSK
- AMBE©<sup>6</sup> Codec
- Sprachübertragung im VHF, UHF und SHF Frequenzbereich
- "Breitband" Datenübertragung mit 128 kbit/s im SHF Frequenzbereich
- Digitale Sprachübertragung mit 3600 bits/s inkl. Fehlerkorrektur
- Datenübertragung über D-STAR Sprachrepeater mit 1200 bit/s für GPS Positionen, Textmitteilungen, DX-Cluster, o.ä.

http://www.moetronix.com/dvdongle/

4 info@db0dds.de

<sup>3</sup>http://www.moetronix.com/dstar/

http://d-star.dyndns.org/rig.html.en

<sup>5</sup>http://www.vfdb.net/05/trg-new/0217.shtml#reg

<sup>6</sup>Advanced Multi-Band Excitation

- Direkte Kommunikation (Endgerät<->Endgerät)
- Kommunikation über D-STAR Repeater
- Systemweite Kopplung (HF / Internet) von D-STAR Areas<sup>7</sup> / Zonen<sup>8</sup>
- Austausch von Netz- und Routing-Informationen zwischen D-STAR Areas / Zonen
- "Einbuchen" mit dem eigenem Rufzeichen im D-STAR Netz (vergl. mit Handy-Netz)
- Kanalabstand VHF / UHF 6.25 kHz (Frequenzökonomie)
- Verwendung des TCP/IP Protokolls bei Datenrepeatern, somit internetähnliche Anwendungen möglich.

Beim Betrieb mit **D-STAR** wird man mit den Begriffen Area und Zone hin und wieder konfrontiert.

Unter einer **D-STAR**-Area versteht man den Einzugsbereich eines **D-STAR**-Repeaters auf einer QRG. Je nach Ausbaustufe eines **D-STAR**-Repeaters können sich an einem

QTH mehrere D-STAR-Repeater, für unterschiedliche QRGs, (VHF, UHF, SHF, Highspeed Daten) befinden.

Der Normalfall sieht es vor, dass jede D-STAR-Area über den D-STAR-Repeater-Controller mit einem D-STAR-Gateway und somit dem restlichem D-STAR-Netz verbunden wird.

Ist es unmöglich eine D-STAR-Area direkt an das D-STAR-Netz an zu schließen, kann man via Richtfunk diese an eine benachbarte D-STAR-Area mit D-STAR-Gateway Zugang koppeln.

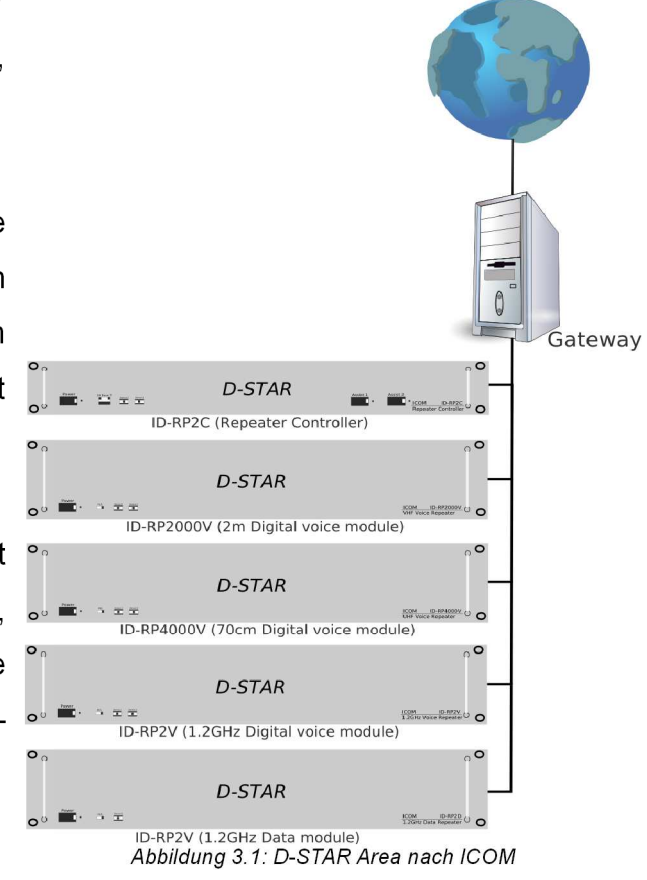

<sup>&</sup>lt;sup>7</sup> Versorgungsgebiet eines D-STAR Repeaters

<sup>8</sup>Über Richtfunk verbundene Areas, auch Areas die sich am selben Standort befinden (VHF, UHF, SHF)

Werden zwei oder mehrere **D-STAR**-Areas mit Richtfunk an ein **D-STAR**-Gateway gekoppelt, spricht man ein einer **D-STAR**-Zone.

Da wie oben erwähnt ein **D-STAR**-Repeater aus mehreren HF-Einheiten (VHF, UHF, SHF, SHF-Daten) bestehen kann, muss man auch jede einzelne Einheit gezielt ansprechen. Dies geschieht über das Rufzeichen eines **D-STAR**-Repeaters und eines s.g. "Kennzeichner".

Man hat sich auf folgende Kennzeichner geeinigt:

- SHF (23cm) Repeater einer**D-STAR**-Zone Kennzeichner: **A**
- UHF (70cm) Repeater einer **D-STAR**-Zone Kennzeichner: **B**
- VHF ( 2m) Repeater einer **D-STAR**-Zone Kennzeichner: **C**
- Gateway einer **D-STAR**-Zone Kennzeichner: **G**

Diese Kennzeichner sind immer an der achten Stelle im Rufzeichen Feld zu platzieren.

Werden zusätzliche Dienste vom Sysop eingerichtet wie z.B. eine Wiederholung der letzten Aussendung (Echo) – können noch andere Kennzeichner dazu kommen. Bei Echo ist es z.B. **E.**

Sobald man ein QSO zwischen zwei unterschiedlichen **D-STAR**-Areas führen möchte, um mit YLs oder OMs irgendwo auf der Welt zu sprechen, wird ein **D-STAR**-Gateway benötigt. Das **D-STAR**-Gateway wickelt dabei die gesamte, in einer Zone anfallende Kommunikation, mit einem zentralem **D-STAR**-Server Netzwerk ab. Dabei wird u.a. auch ausgetauscht, welches Rufzeichen sich aktuell in welcher **D-STAR**-Area aufhält. Das bildet die Grundlage für das automatische Routing. Anders wie bei Echolink, ist es nicht mehr notwendig zu wissen in welcher **D-STAR**-Area sich der Gesprächspartner aufhält. Damit ein solches QSO zustande kommt müssen sich beide Gesprächspartner in einer **D-STAR**-Area bzw. Zone mit Gatewayanbindung befinden.

Im weiteren Verlauf dieses Dokuments wird darauf noch speziell eingegangen.

Um ein besseres Verständnis von der Funktionsweise des Netzes zu erhalten folgt eine grobe Skizze.

### **3.2 D-STAR**-**Netz Übersicht**

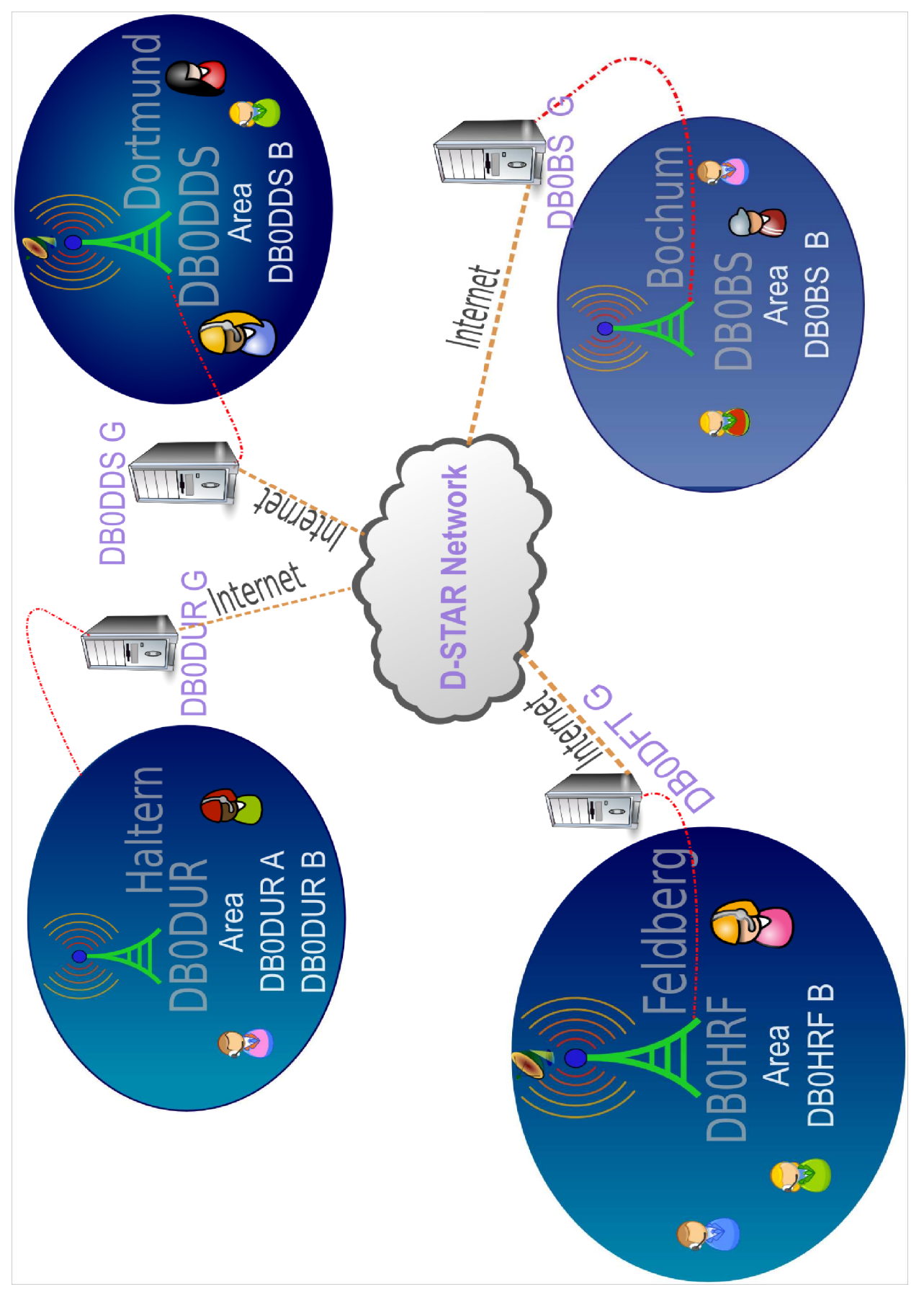

# **4. Wichtige Konfiguration – Die vier Rufzeichen Felder**

Um zu Gewährleisten das Sprache und Daten den richtigen Weg finden, gibt es beim **D-STAR**-System vier wichtige Rufzeichenfelder.

- ➔ **Your Call**
- ➔ **Repeater 1**
- ➔ **Repeater 2**
- ➔ **My Call**

Die Bezeichnung der Felder kann je nach Funkgerät und Hersteller variieren (siehe Tabelle).

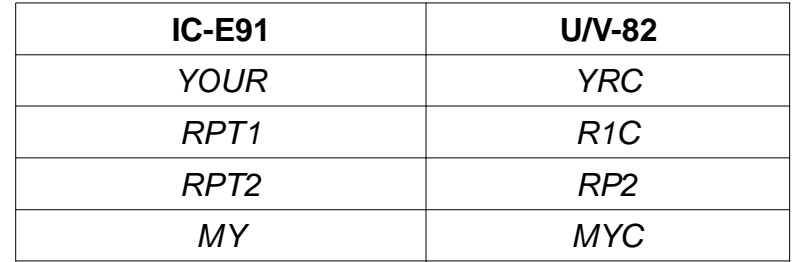

Schauen wir uns nun die genaue Funktion dieser Rufzeichen Felder an.

### **4.1 Your Call**

Ins deutsche übersetzt bedeutet es "Dein Rufzeichen". In diesem Feld adressiert man das Rufzeichen des Gesprächspartners, also das Ziel. Derzeit gibt es drei sinnvolle Möglichkeiten ein Ziel zu adressieren:

### **Möglichkeit 1** (siehe Praxisbeispiel – Abbildung 5.2)

Startet man einen allgemeinen Anruf in einer lokalen **D-STAR**-Area, oder führt ein QSO mit mehreren YLs / OMs in einer solchen, adressiert man in diesem Feld **CQCQCQ**.

Unter "lokaler D-STAR-Area" versteht man das Einzugsgebiet des D-STAR-Repeaters auf einer bestimmten Frequenz, ohne das Ansprechen eines anderen **D-STAR**-Repeaters.

#### **Möglichkeit 2**

Ein Ziel kann auch das Rufzeichen einer YL bzw. eines OMs sein, z.B. **DM7DR**. Anhand dieses Rufzeichens sucht das **D-STAR**-System - bei Gatewaybetrieb - automatisch den Verbindungsweg von "mir" zu DM7DR.

#### **Möglichkeit 3**

Die dritte und letzte Möglichkeit erlaubt einen Anruf in eine bestimmte **D-STAR**-Area. Möchte man z.B. einen CQ-Ruf in die UHF **D-STAR**-Area (DB0DDS) starten adressiert man das Feld mit ''/DB0DDS**B''.** Ergänzend dazu muss noch das entsprechende Gateway adressiert werden.

(Siehe Praxisbeispiele).

**Achtung, wichtig -** den Schrägstrich '' **/** '' vor dem Repeater Rufzeichen nicht vergessen. Ebenfalls anzumerken ist, dass der **D-STAR**-Area Kennzeichner **immer an achter Stelle** plaziert werden muss. Bei der **D-STAR**-Zone Bochum wäre es, für die UHF **D-STAR**-Area, **''/DB0BS B''.**

Hier ist nun der Unterschied zwischen DB0DDS und DB0BS zu sehen. Bei DB0DDS grenzt der **D-STAR**-Area Kennzeichner direkt an dem Repeater Rufzeichen (/DB0DDS**B**) an. Bei DB0BS hingegen ist noch eine Leerstelle zwischen Repeater Rufzeichen und **D-STAR**-Area Kennzeichner vorhanden.

(/DB0BS **B**). Tabelle 2 verdeutlicht es noch einmal.

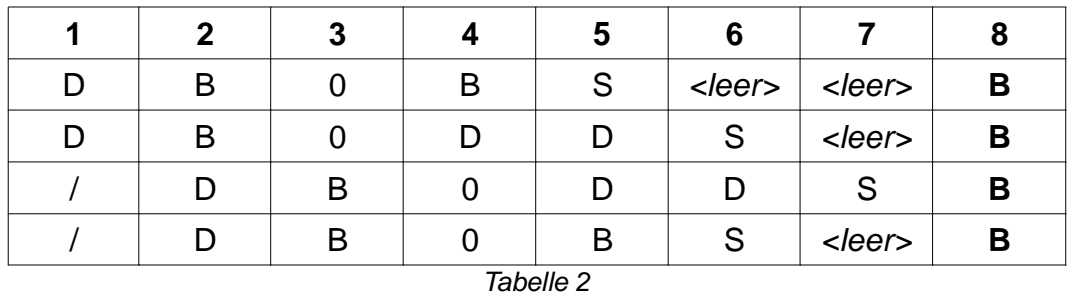

Es gibt noch andere **D-STAR**-Area Bezeichner siehe Seite 7.

#### **4.2 Repeater 1**

Hier trägt man das Rufzeichen des **D-STAR**-Area Repeaters ein, in dessen Einzugsgebiet man sich befindet. Auch hier gibt es eine Feinheit zu beachten. Die Angabe eines D-STAR-Area Kennzeichners ist erforderlich. Dieser muss auch hier an achter Stelle des Rufzeichen Feldes stehen.

Ein Beispiel – an Abbildung 5.2: Wir befinden uns in der UHF **D-STAR**-Area DB0DDS **B**, wir adressieren also **''DB0DDS B''**.

Würden wir uns in einer **D-STAR**-Area mit einem fünf Zeichen langem Repeater Rufzeichen aufhalten, z.B. DB0BS, adressieren wir

**''DB0BS B''.** Hier wieder **zwei Leerzeichen** zwischen Rufzeichen und **D-STAR**-Area Kennzeichner eingefügt.

#### **4.3 Repeater 2**

Wie der Name vermuten lässt adressiert man hier den zweiten Repeater. Hierbei gibt es mehrere Möglichkeiten.

Möglichkeit 1 (siehe Praxisbeispiel – Abbildung 5.2), kein zweiter Repeater vorhanden, oder es möchte kein weiterer benutzt werden. Wir tragen \***NOT USE\*** ein oder lassen das Feld einfach leer.

Möglichkeit 2 (siehe Praxisbeispiel – Abbildung 5.3), wir befinden uns z.B. in der **D-STAR**-Area Haltern (DB0DUR). Die **D-STAR**-Area Haltern beheimatet die beiden **D-STAR**-Areas DB0DUR A (SHF – 1298,275 MHz) und DB0DUR B (UHF– 439,575 MHz). Ausgehend davon, dass wir uns in der **D-STAR**-Area DB0DUR B befinden und in beiden Zonen zu hören sein möchten, muss bei Repeater 1 ''DB0DUR B'' und bei Repeater 2 ''DB0DUR A'' adressiert werden.

Möglichkeit 3 (siehe Praxisbeispiel – Abbildung 5.4), die Benutzung eines **D-STAR**-Area Gateways.

Dieses Beispiel lehnt an die **D-STAR**-Area Dortmund (DB0DDS) an. Das benötigte Gateway ist unter ''DB0DDS G'' adressiert. Wir tragen also in das Feld Repeater 2 ein DB0DDS G ein.

Das Gateway kommt jedoch erst in Aktion, wenn im Feld Your Call ein Rufzeichen eines sich im **D-STAR**-System befindlichem Funkamateurs, z.B. DM7DR, eingetragen wird oder das einer **D-STAR**-Area, z.B. /DB0DFTB.

Eine sinnlose Konfiguration ist die Adressierung des Your Call Feldes mit ''CQCQCQ'' und die Verwendung eines Gateways. Dabei wird man vom System in der lokalen **D-STAR**-Area gehalten und nicht wie vermutet über alle **D-STAR**-Repeater ausgestrahlt.

Wie in Kapitel 2 erwähnt bedarf die Gateway Nutzung einer vorherigen Freischaltung bei einem **D-STAR**-Gateway Betreiber.

#### **4.4 My Call**

Diesmal ist es wirklich einfach. In diesem Feld trägt man sein persönliches Rufzeichen ein. Nur so teilt man dem **D-STAR**-System mit, wer man ist und in welcher **D-STAR**-Area man sich gerade aufhält – vorausgesetzt man drückt die PTT.

## **5. Praxisbeispiele**

Nach viel Theorie kommt nun die Praxis um das ganze etwas besser zu verstehen.

In den hier vorgestellten Beispielen kann es in der Praxis zu "Verwürfelungen" in der Modulation, in der Fachsprache Glitches gennant, kommen. Das Problem tritt auf sobald der Signal Rauschabstand (S/N) am Empfänger (Relais- und/oder am eigenem Empfänger) zu gering ist und die Fehlerkorrektur des Vocoders nicht mehr greifen kann.

#### **5.1 Direktbetrieb ohne D-STAR-Repeater**

Wie in Abbildung 5.1 angedeutet, führen die beiden OMs ein Direkt-QSO ohne Inanspruchnahme eines **D-STAR-**Repeaters.

Dabei spielt es keine Rolle, mit welchem Inhalt die Felder Repeater 1 und Repeater 2 adressiert sind. Eine mögliche Alternative wäre auch, das Your Call Feld mit ''CQCQCQ'', oder einem anderem Wert zu adressieren. Jedoch verliert man dadurch die Vorteile eines gezielten Anrufs (Digitale Rauschsperre, Anrufbeantworter Funktion).

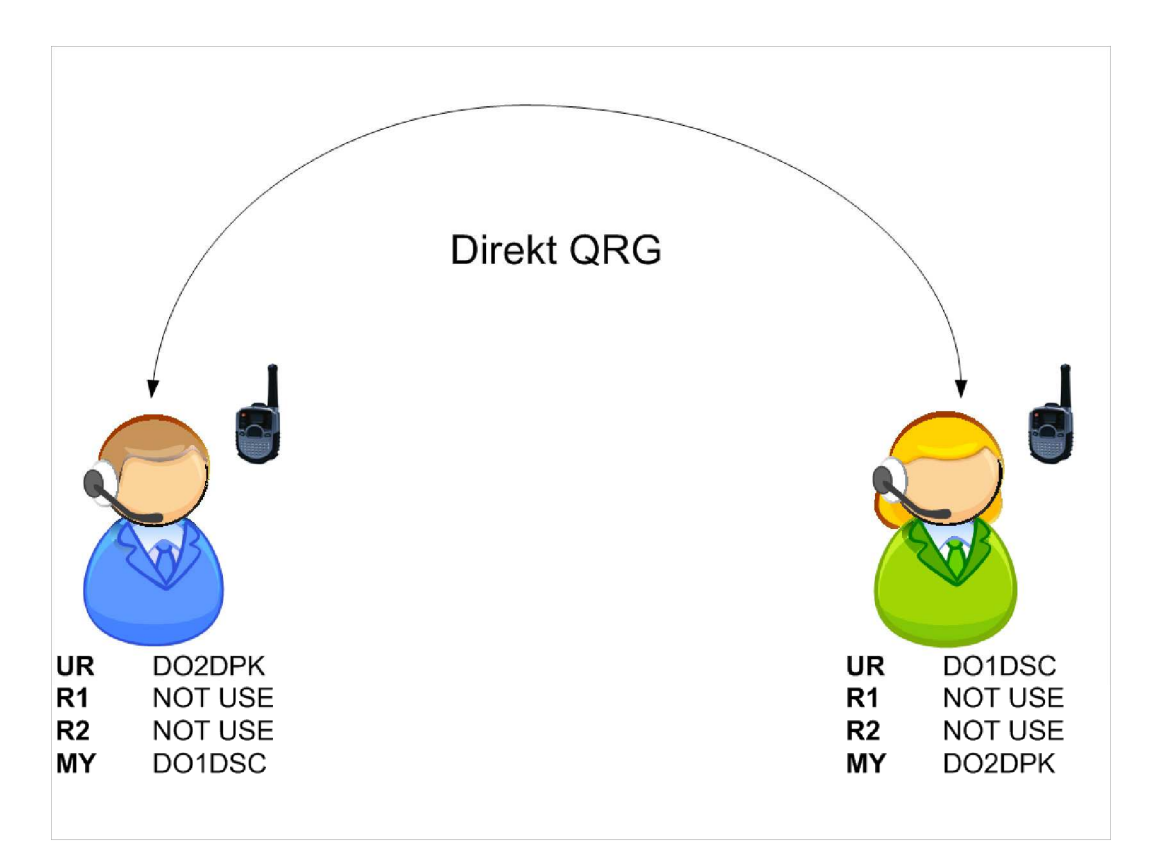

Abbildung 5.1: Direkt QSO

#### **5.2 QSO über einen D-STAR-Repeater, innerhalb einer D-STAR-Area**

Dieses Praxisbeispiel ist mit dem Betrieb über eine analoge Relaisfunkstelle vergleichbar. Ein Tonruf zum öffnen der Relaisfunkstelle ist jedoch nicht notwendig. Der **D-STAR**-Repeater geht sofort auf Sendung wenn er auf der Eingabe im Datenstrom sein Rufzeichen und den Area Kennzeichner erkennt.

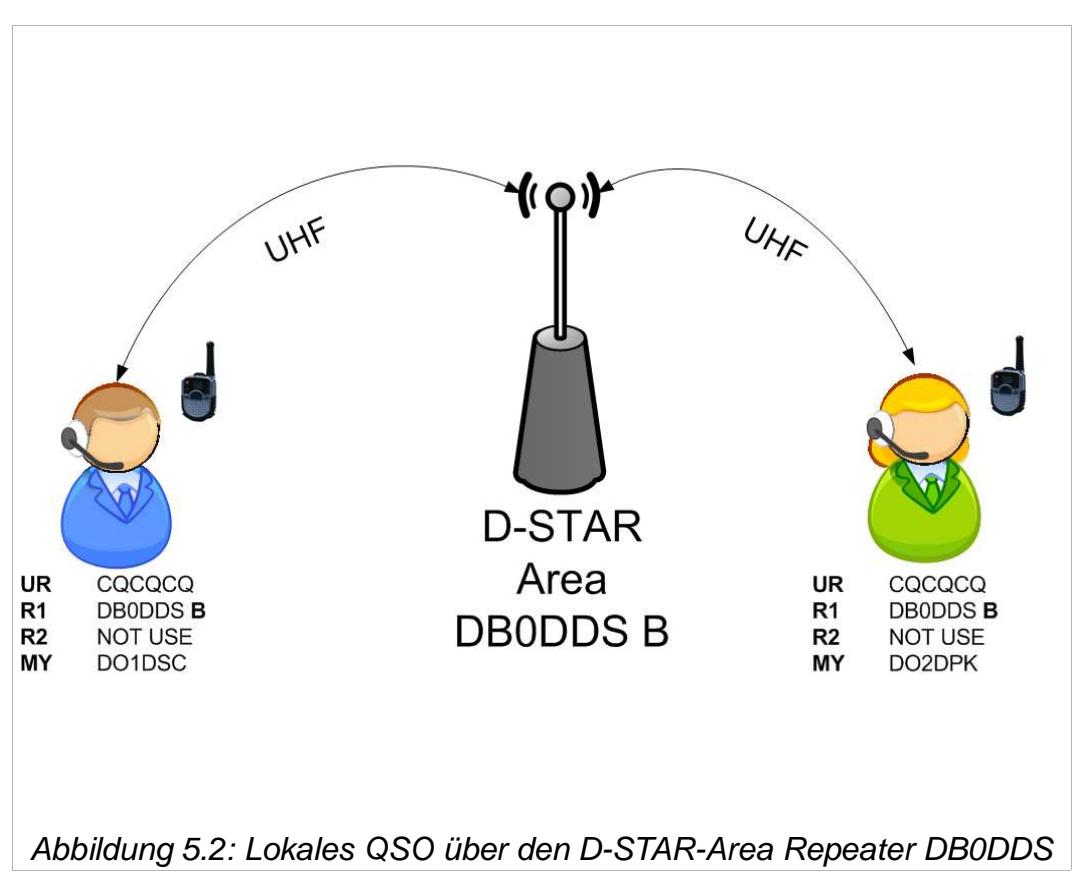

Die beiden OMs führen ein QSO über die UHF **D-STAR**-Area DB0DDS B. Repeater 2 muss nicht adressiert werden, da es sich um ein QSO innerhalb derselben **D-STAR**-Area handelt.

#### **5.3 QSO über zwei D-STAR-Areas an einem Standort**

Je nach Ausbaustufe kann eine **D-STAR-**Repeater-System mehrere D**-**STAR-Areas beheimaten. Über die **D-STAR-**Area DB0DUR kann auf UHF (DB0DUR B) und SHF (DB0DUR A) in Digital Voice gearbeitet werden.

Obwohl DO1DSC auf 70cm QRV ist, und DF1VB auf 23cm, können die beiden OMs, bei entsprechender Konfiguration (siehe Abbildung 5.3), ein QSO führen.

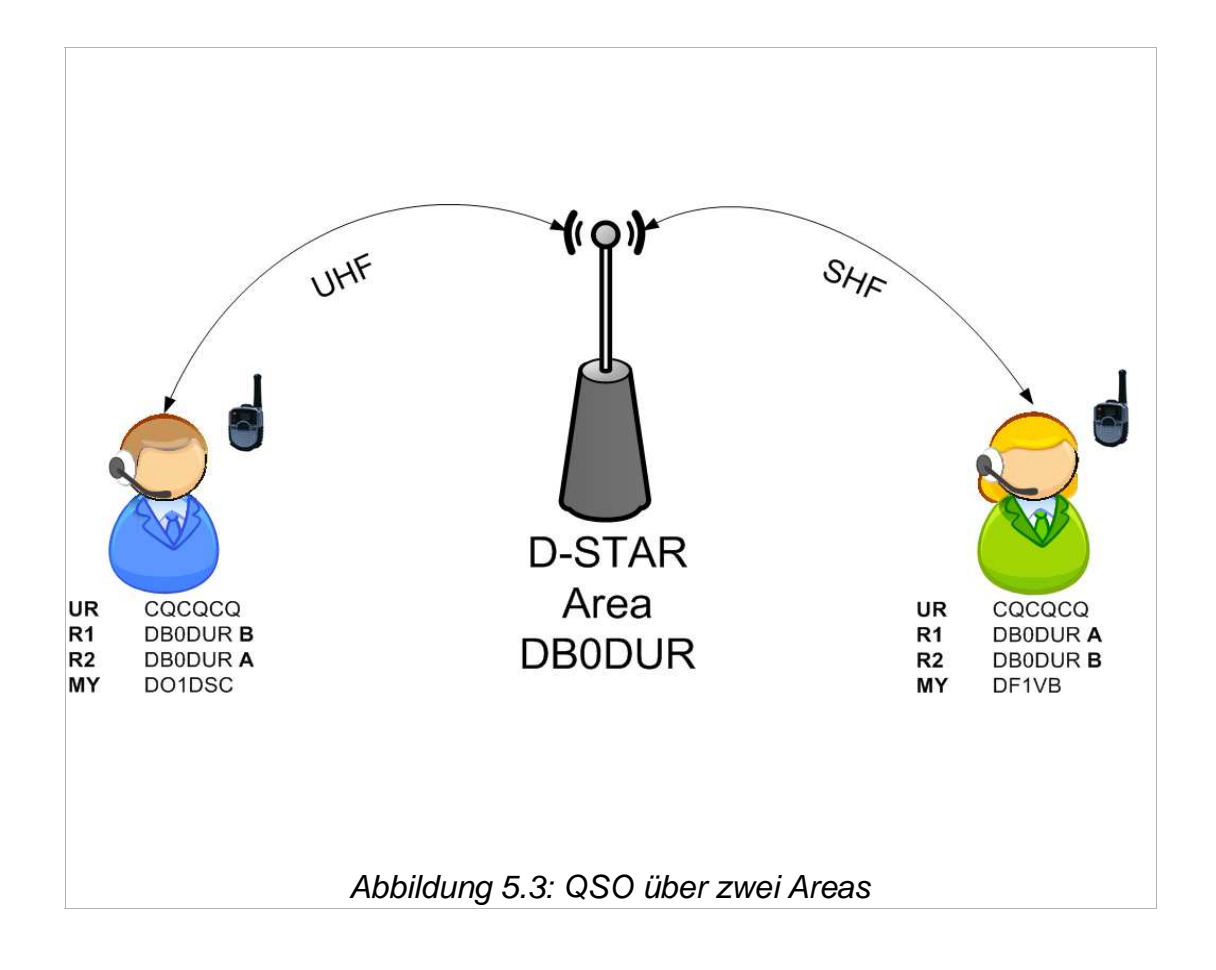

Gut zu erkennen in diesem Beispiel die Bedeutung des **D-STAR**-Area Kennzeichners**.** Es muss im Feld Repeater 1 immer das Rufzeichen und **D-STAR**-Area Kennzeichner adressiert werden, die man auch direkt arbeiten kann. Aus der Sicht von DO1DSC ist es DB0DUR B, da sich DO1DSC auf der UHF QRG von DB0DUR befindet. DF1VB adressiert DB0DUR A, da er auf der SHF QRG von DB0DUR arbeitet. Ein Gateway muss nicht adressiert werden, da das QSO innerhalb einer **D-STAR**-Zone abgewickelt wird.

#### **5.4 QSO zwischen zwei entfernten D-STAR-Areas**

Hier lernen wir einen großen Vorteil des **D-STAR**-Systems kennen: Das automatische Routing.

Anders wie bei Echolink ist es nicht erforderlich zu wissen, wo sich die YL oder der OM befindet, mit der bzw. dem man ein QSO führen möchte.

Eine Info vorab - **D-STAR** behandelt lokale QSOs vorrangig. Wenn also ein QSO innerhalb einer **D-STAR**-Area geführt wird, kann erst nach einer Sprechpause von drei Sekunden eine YL bzw. ein OM aus einer andere **D-STAR**-Zone sich zu Wort melden. Andernfalls erhält der Gesprächspartner aus der entfernten Zone ein

**RPT?(Repeater Rufzeichen)/** als Antwort von seinem Repeater im Display angezeigt. Für weitere, mögliche Status Nachrichten vom D-STAR Repeater siehe Seite 21.

Beispiel:

DG9BEW hält sich in der **D-STAR**-Area Feldberg auf. Die **D-STAR**-Area Feldberg, DB0DFT, beheimatet eine UHF **D-STAR**-Area (DB0DFT B) und ein **D-STAR**-Gateway (DB0DFT G). Nachdem DG9BEW sein Gerät entsprechend der **D-STAR**-Area Feldberg konfiguriert hat (**D-STAR**-Area Repeater und Gateway), betätigt er kurz die PTT um dem System seine aktuelle Area bekannt zu geben.

DM7DR befindet sich in der **D-STAR**-Area Dortmund und möchte ein QSO mit DG9BEW führen. DM7DR konfiguriert sein Funkgerät entsprechend seiner **D-STAR**-Area und adressiert im Your Call Feld ''DG9BEW''. Ganz wichtig: als Repeater 2 muss das Gateway adressiert werden. DM7DR drückt nun die PTT, das **D-STAR**-System sieht als Zielrufzeichen (DG9BEW), befragt den zuständigen Server wo sich DG9BEW aufhält und leitet den Ruf in die entsprechende **D-STAR**-Area weiter. Der Ruf schallt nun über den Äther der **D-STAR**-Area DB0DFT B. Hat DG9BEW die automatische Übernahme des Empfänger-Rufzeichens aktiviert genügt es nun die PTT zu drücken um DM7DR antworten zu können. Hat er dies nicht getan, muss er das Rufzeichen vom Rufendem (DM7DR) von Hand eintragen oder die "Rufzeichenübernahme-Taste" drücken.

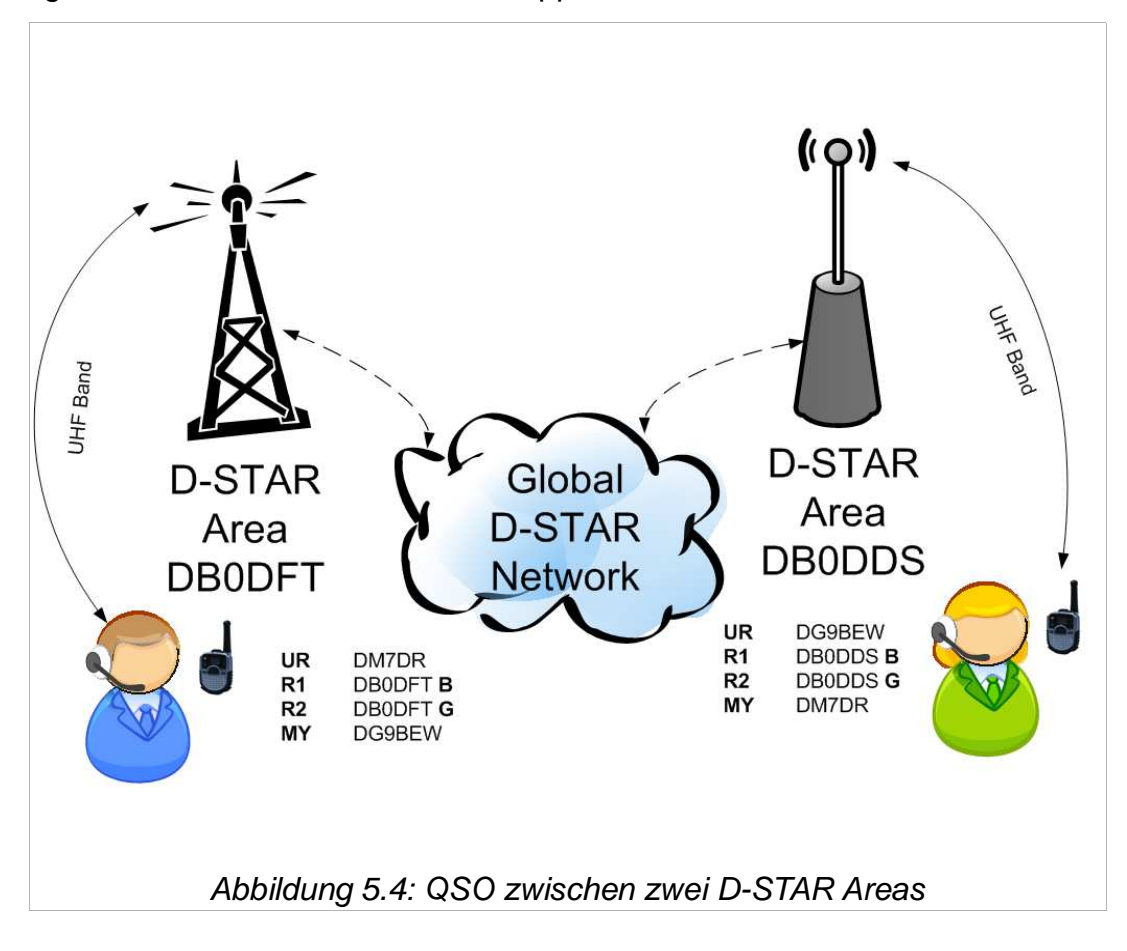

Das folgende Bild sollte dies kurz und knapp verdeutlichen:

#### **5.5 CQ Ruf in eine bestimmte D-STAR-Area einer anderen D-STAR-Zone**

Es bleibt noch ein wichtiges Beispiel:

Wir möchten z.B. von der UHF **D-STAR**-Area Dortmund

(DB0DDS B) in die UHF **D-STAR**-Area Feldberg (DB0DFT B) einen CQ Ruf starten, oder uns auch mit mehreren OMs unterhalten. Da wir wieder über zwei entfernte **D-STAR**-Areas eine Verbindung aufbauen, ist es erforderlich im Feld Repeater 2 das Gateway (DB0DDS G) zu adressieren.

Um nun von den OMs in der UHF **D-STAR**-Area Feldberg gehört zu werden adressiert man im Feld Your Call das Rufzeichen der entsprechenden **D-STAR**-Area, **jedoch mit einem vorgestelltem Schrägstrich** '' **/** '' - also **/DB0DFTB**.

Nein, es ist kein Tippfehler, durch den Schrägstrich verschiebt sich das Rufzeichen um eine Stelle nach rechts, das Leerzeichen fällt weg und das **D-STAR**-Repeater Rufzeichen grenzt direkt an den **D-STAR**-Area Kennzeichner. Wie am Anfang dieses Handbuchs erwähnt, muss **immer** der **D-STAR**-Area Kennzeichner **an achter Stelle** stehen.

Um den Anruf aus der **D-STAR**-Area DB0DFT B zu beantworten, gibt es zwei Möglichkeiten:

Die Möglichkeit 1 (Abbildung 5.5), setzt jedoch voraus, dass die YL / der OM weiss, aus welcher Zone wir rufen. In diesem Fall würde er ein **/DB0DDSB** im Your Call Feld adressieren. Zusätzlich ist noch das für ihn zuständige Gateway einzutragen, also DB0DFT G im Feld Repeater 2.

Möglichkeit 2 (Abbildung 5.6), die YL / der OM drückt auf die "Rufzeichenübernahme-Taste" während unseres Durchgangs, oder adressiert das Rufzeichen von Hand. Auch hier darf die Adressierung des Gateways nicht vergessen werden.

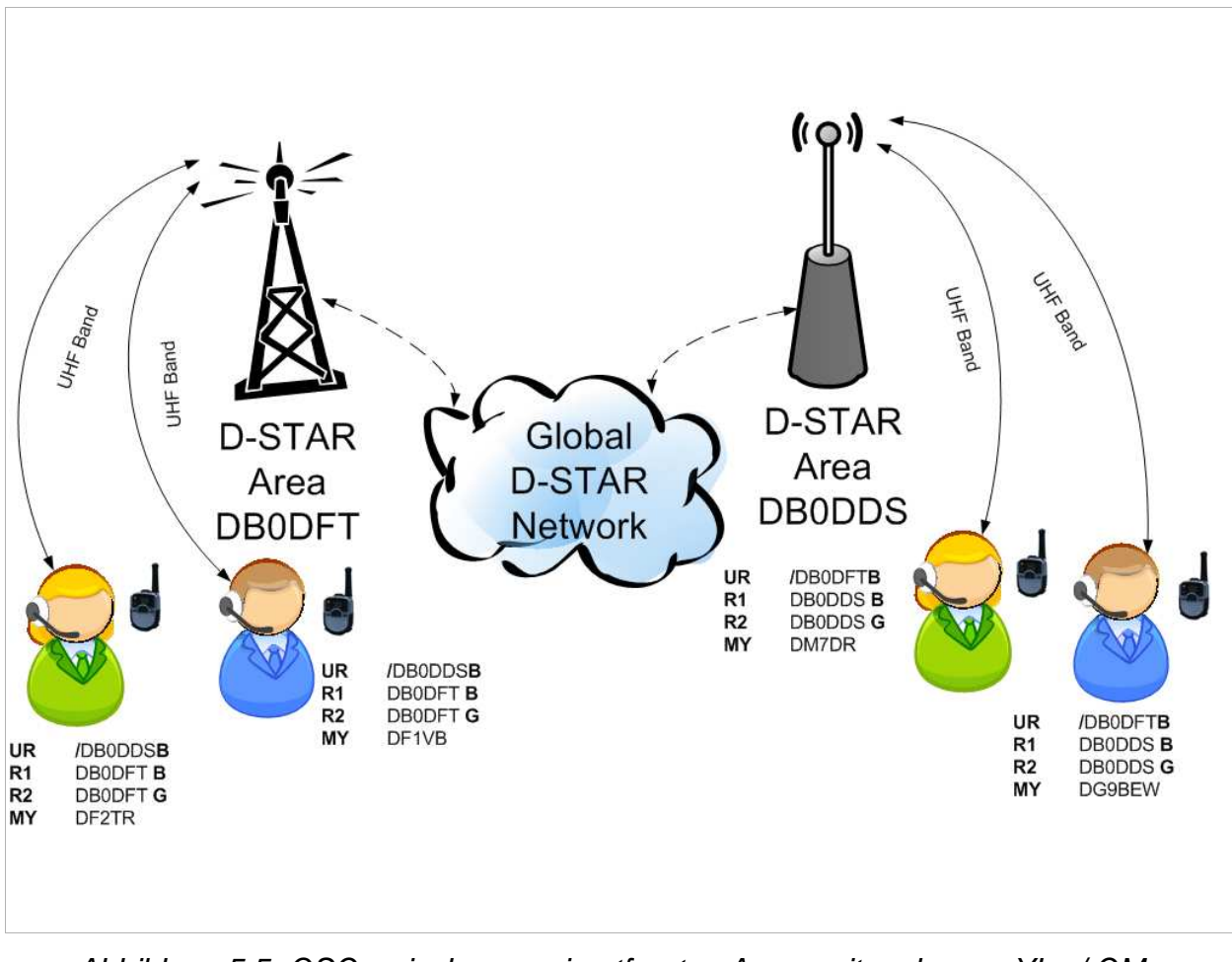

Abbildung 5.5: QSO zwischen zwei entfernten Areas mit mehreren YLs / OMs

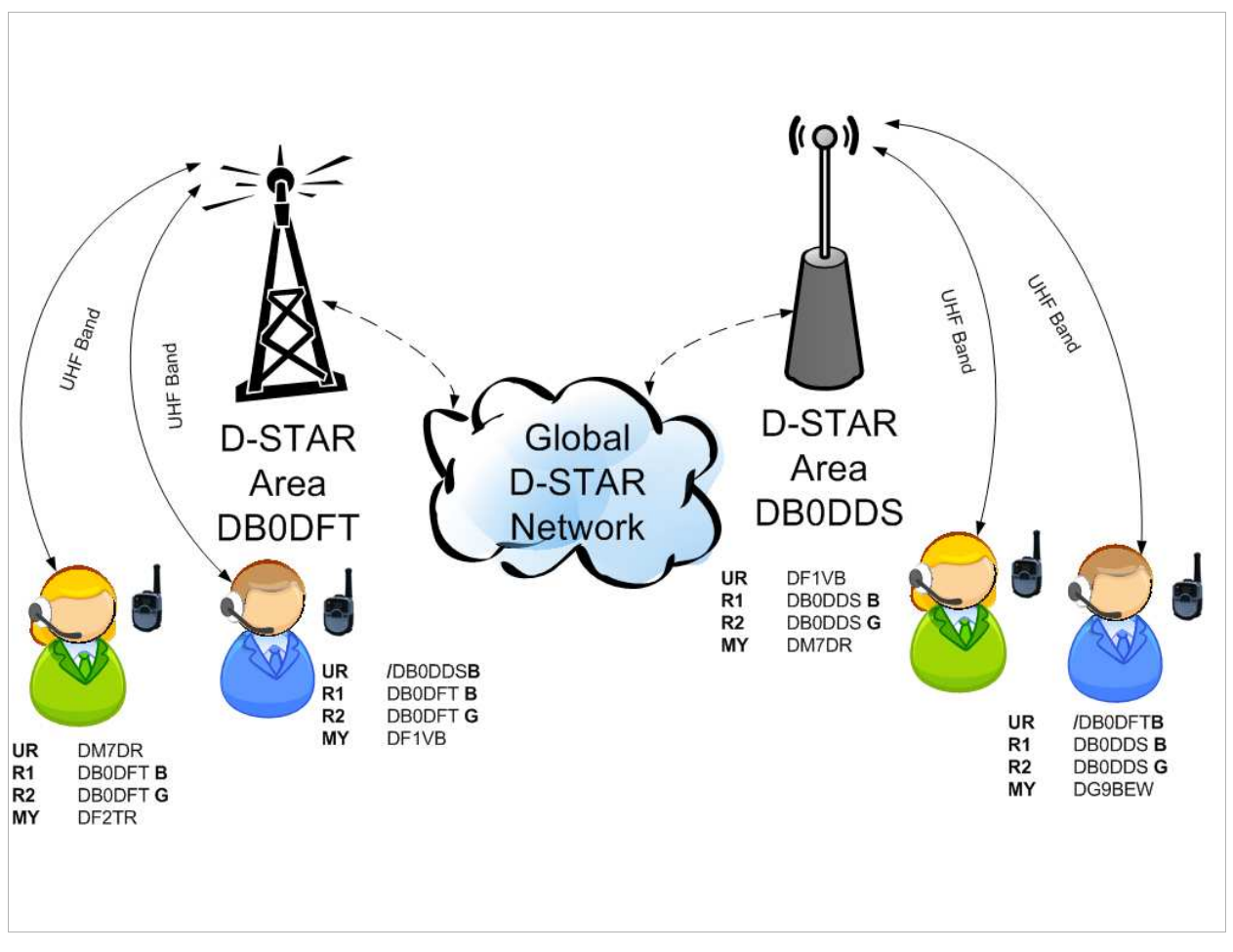

Abbildung 5.6: QSO zwischen zwei Areas mit mehreren YLs / OMs – anders Adressiert

Hier gibt es einen kleinen Unterschied zur Abbildung 5.5. Die Adressierung ist nicht bei allen OMs gleich, dennoch können sich alle hören und miteinander reden. Das ist damit zu erklären, dass jeweils einmal die **D-STAR**-Area selbst und einmal ein OM adressiert wird, der sich in der gleichen aufhält. Es gilt also jeder hört alles in einer **D-STAR**-Area, egal ob das QSO an einen bestimmten Funkamateur oder an die **D-STAR**-Area adressiert ist.

#### **Bitte beachten!**

Nach Beendigung eines QSOs, welches in eine andere Zone bzw. Area geführt wurde, die Gerätekonfiguration auf "lokal" ändern. Das Zielrufzeichen also mit CQCQCQ adressieren. Somit entgeht man der Gefahr, zu einem späteren Zeitpunkt oder im Anschluss, den in der Konfiguration hinterlegten Repeater mit einem lokalem QSO zu belegen.

### **5.6 Mögliche Fehlkonfigurationen am Gerät**

Ich möchte kurz ein paar Fälle vorstellen, die in der Praxis auftreten können, wodurch keine Verbindung zwischen den QSO Teilnehmern zustande kommt. Fangen wir mit dem ersten Fehlerfall an.

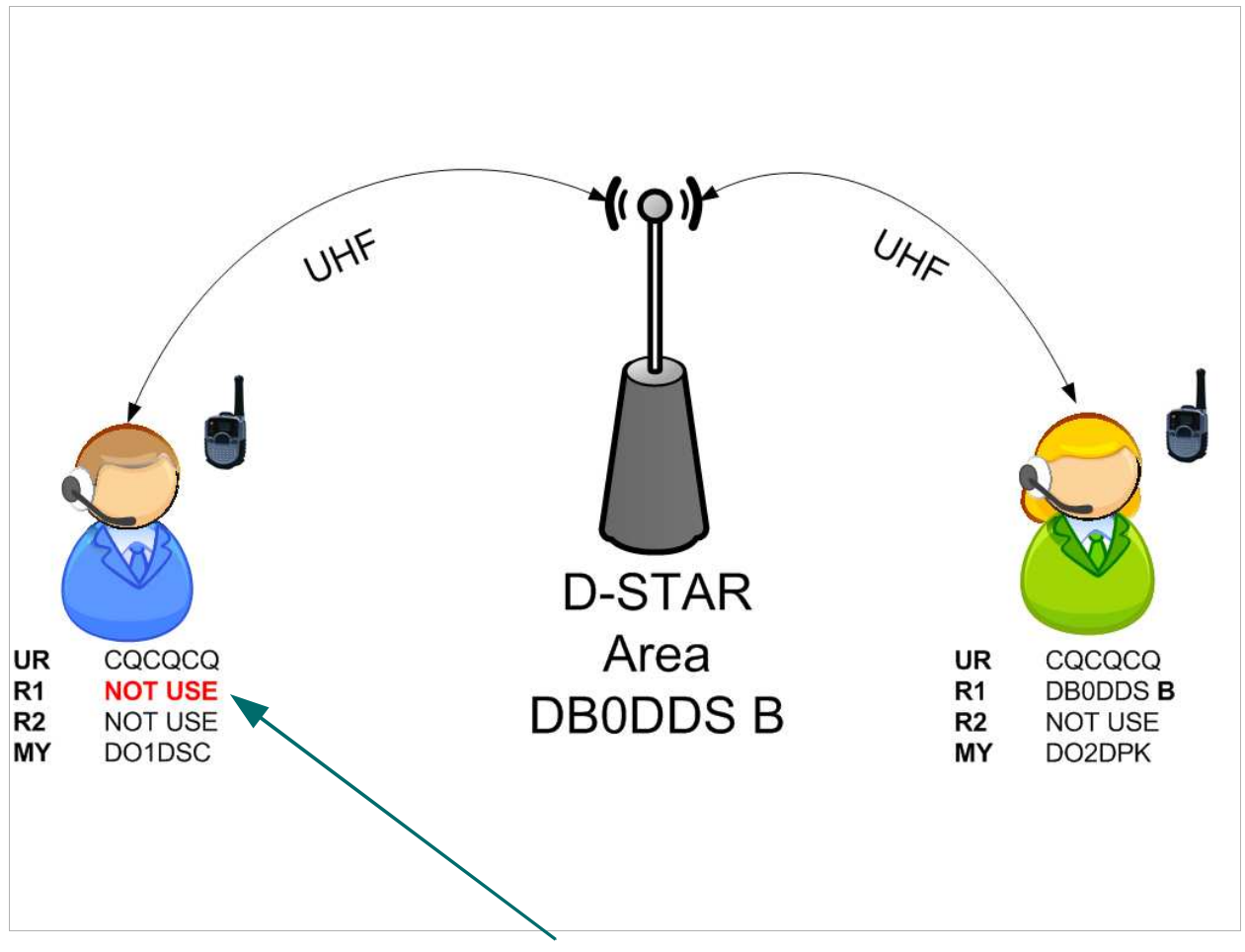

Der Konfigurationsfehler ist hier rot hervorgehoben und mit einem Pfeil markiert. Die blaue Person links (DO1DSC) wird zwar vom **D-STAR**-Repeater gehört und hört auch andere YLs oder OMs, da jedoch **Repeater 1** nicht konfiguriert ist werden Daten und Sprache nicht über den **D-STAR**-Repeater ausgesendet. Abbildung 5.7: Fehlerfall 1 – Repeater 1 bei linker Person nicht adressiert

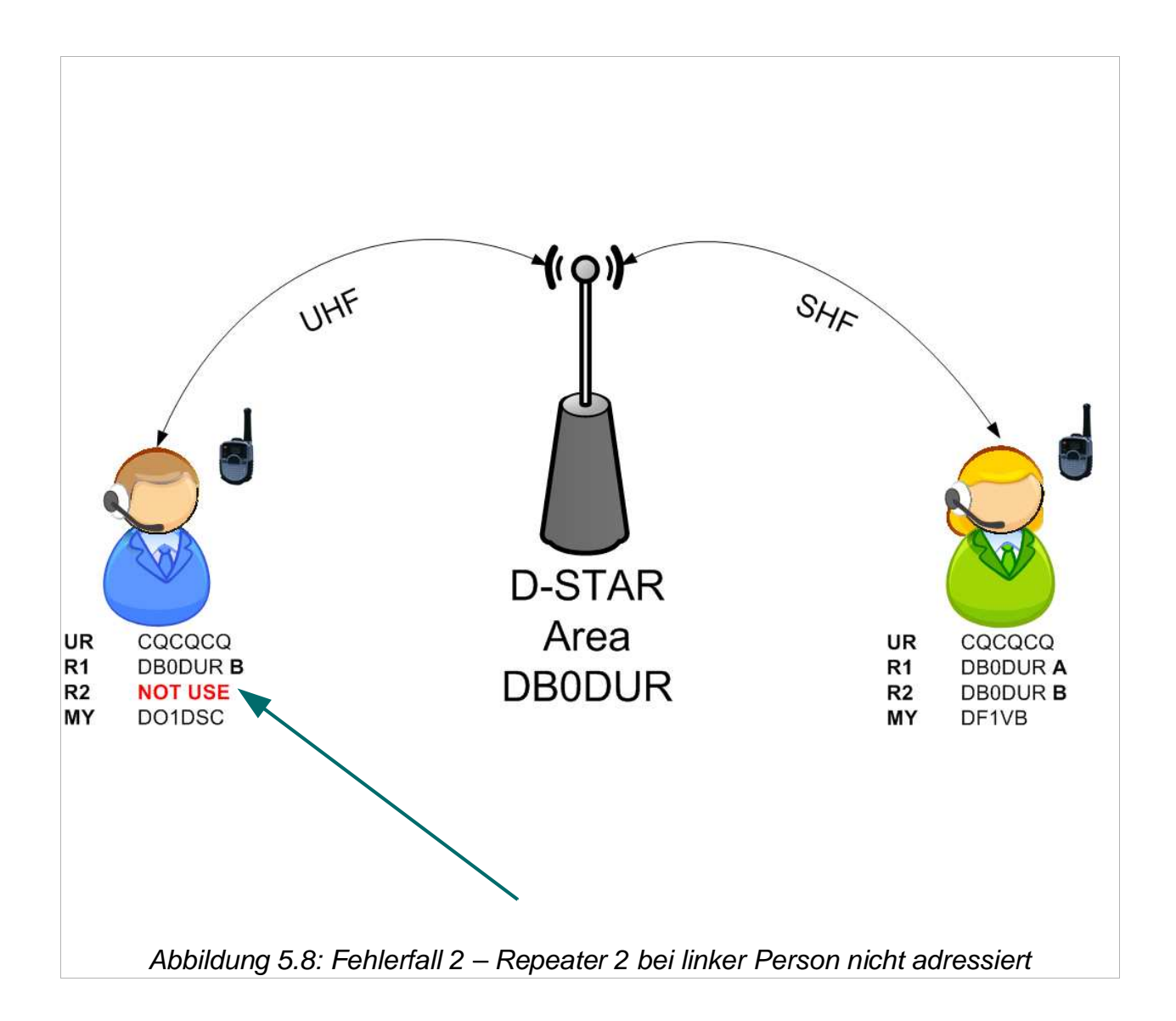

Anders wie im ersten Fehlerfall ist hier **Repeater 2** nicht adressiert. Diese **D-STAR**-Area hat jedoch zwei **D-STAR**-Repeater (Areas). Die blaue Person links (DO1DSC) wird in der UHF Zone gehört, jedoch nicht in der SHF Zone. Die grüne Person rechts wird in der SHF und UHF Zone gehört.

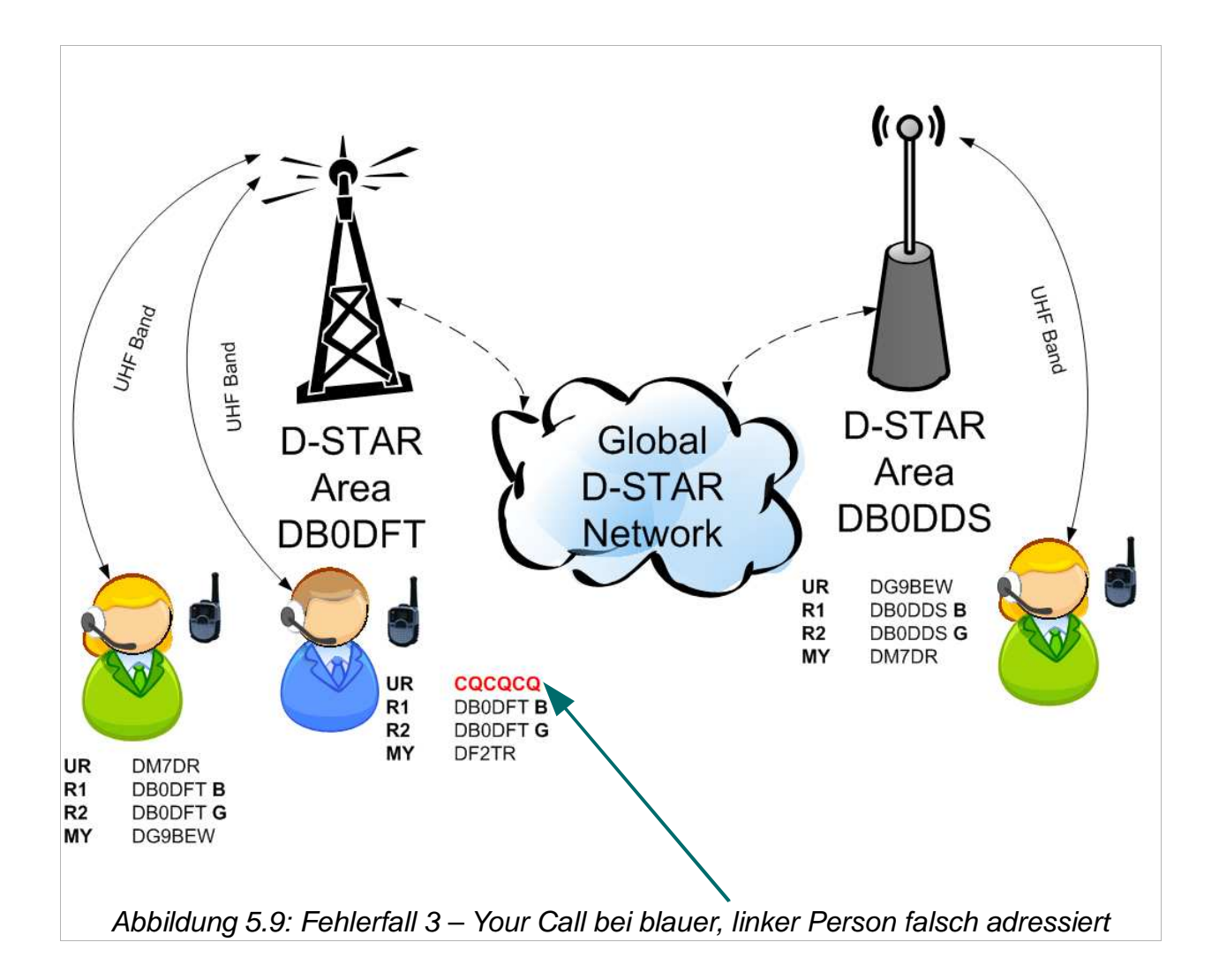

Hier ist es ein wenig kniffeliger. Erneut hat der Fehlerteufel bei der linken, blauen Person (DF2TR) zugeschlagen. DG9BEW und DM7DR führen ein QSO über zwei **D-STAR**-Areas. DF2TR hört DG9BEW und DM7DR – nun meldet sich DF2TR ins QSO, jedoch wird er nur von DG9BEW gehört und nicht von DM7DR. Auch hier ist der Fehler hervorgehoben und ersichtlich. Das **Your Call** ist falsch adressiert. Damit DF2TR mit DM7DR arbeiten kann muss DF2TR im **Your Call** Feld **DM7DR** oder **/DB0DDSB** adressieren. Erst so weiß das Gateway und das **D-STAR**-System welchen Weg die Pakete nehmen müssen um von DF2TR nach DM7DR zu gelangen.

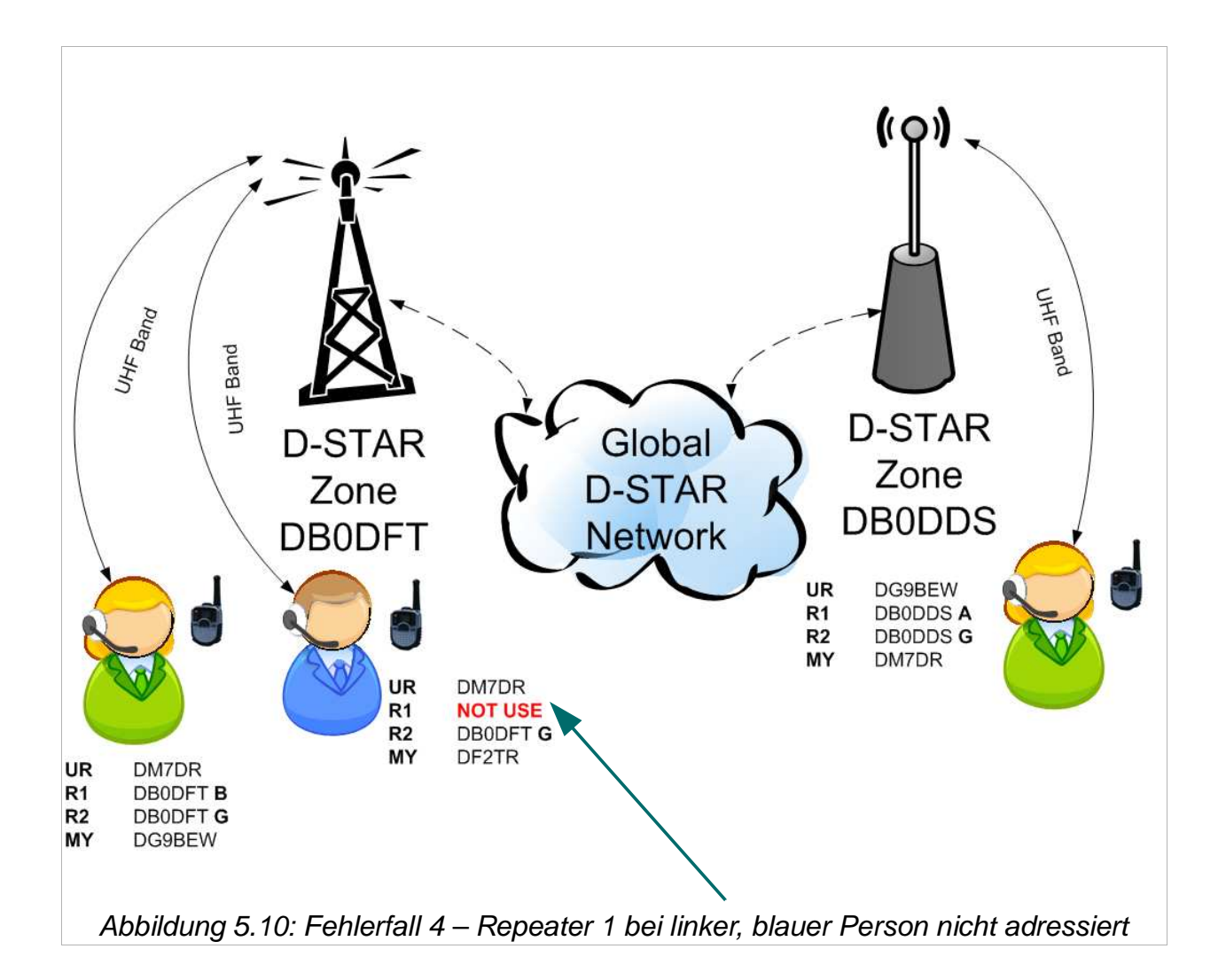

Erneut muss unsere blaue Person als Fehlerbock herhalten. ;-)

Diesmal scheitert ein QSO daran, dass **Repeater 1** nicht adressiert ist. DF2TR wird weder in der lokalen **D-STAR**-Area gehört noch in der entfernten **D-STAR**-Area DB0DFT. Damit das ganze Konstrukt funktioniert, adressiert man im Feld **Repeater 1 DB0DFT B**.

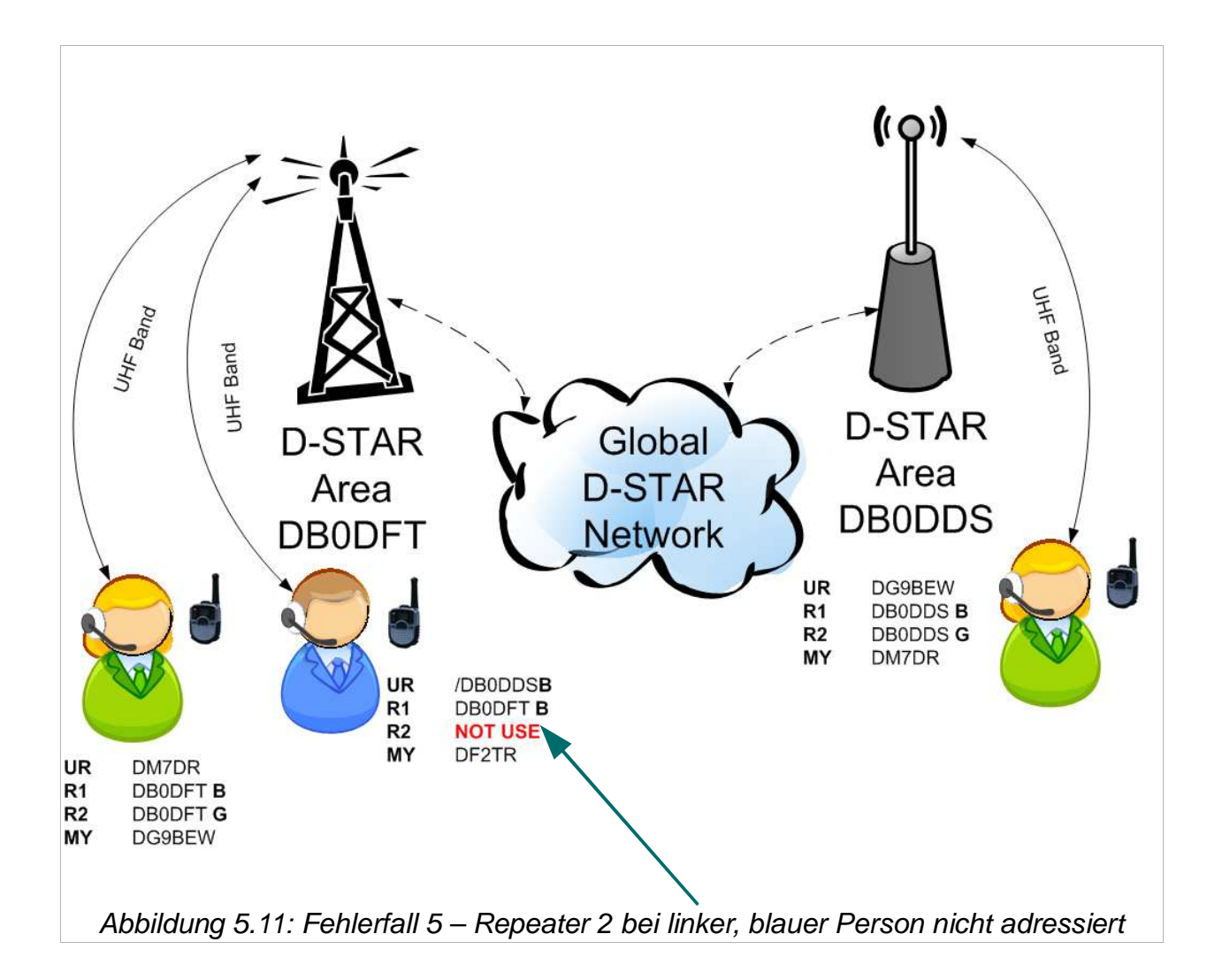

Der Fehler hat Ähnlichkeit mit Fehlerfall 3. Unser Fehlerbock, die blaue Person links, hat **Repeater 2** falsch oder nicht adressiert. In diesem Fall wird DF2DR in der lokalen **D-STAR**-Area DB0DFT gehört jedoch nicht in der entfernten **D-STAR**-Area DB0DDS. Hier fehlt die Adressierung des Gateways. Also **DB0DFT G** im **Repeater 2** Feld.

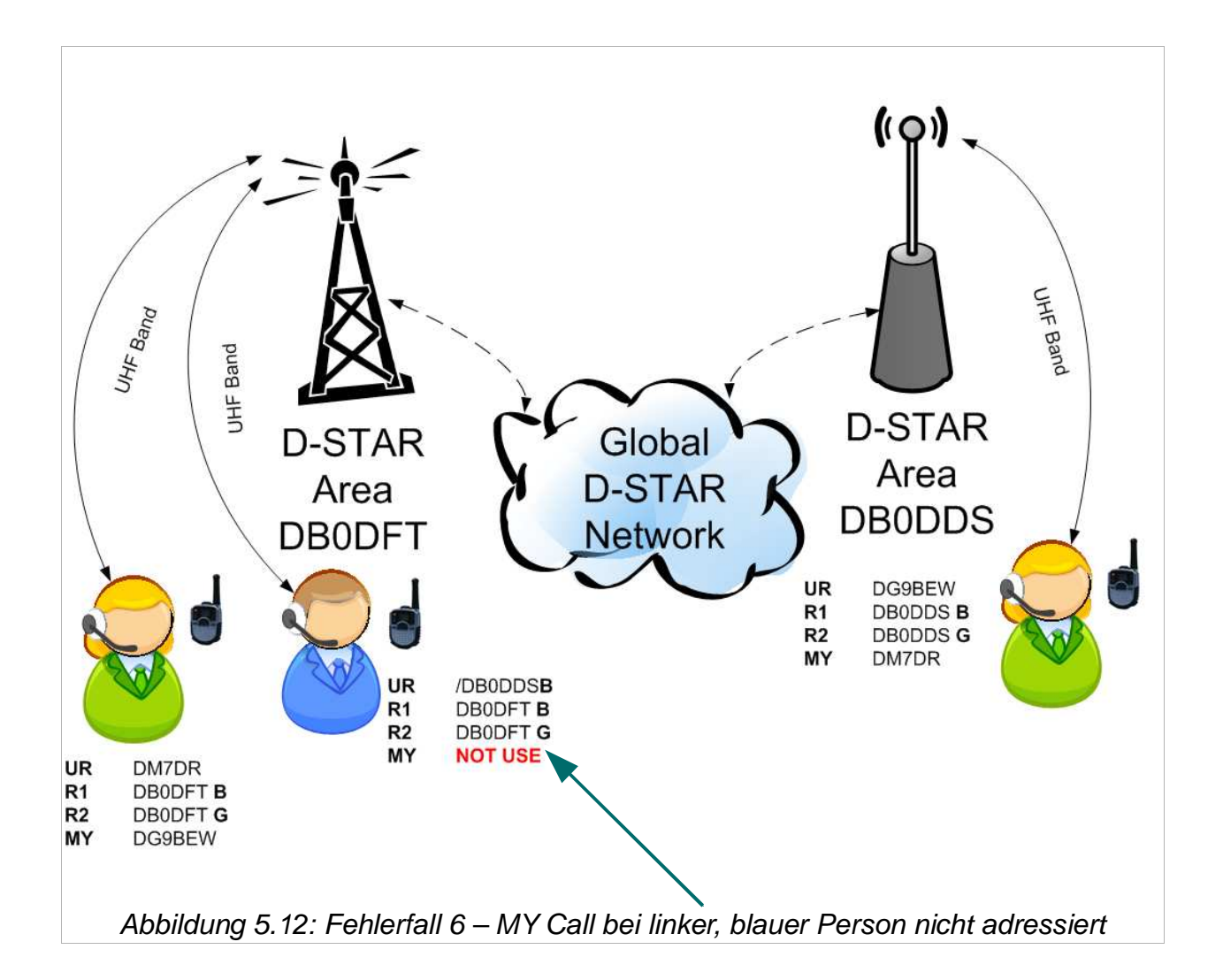

Diesmal ist das **Your Call, Repeater 1 und Repeater 2** korrekt adressiert. Unser blauer OM hat jedoch vergessen sein MY Call ein zu tragen. Ohne diese Adressierung wird er beim lokalen Gateway "verworfen" und somit nicht im D-STAR-System weiter gereicht.

Für den Einstieg gibt es einen D-STAR Calculator, der unter **http://tinyurl.com/dstarcalc** abrufbar ist. Hier kann man sich Konfigurationen für den Betrieb über mehrere D-STAR-Repeater "zusammenklicken" und dann ins Gerät eintragen.

# **6. D-STAR**-**Repeater Status Nachrichten**

Beim Betrieb über **D-STAR**-Repeater erhält man beim Mikrofonwechsel Status Nachrichten vom **D-STAR**-Repeater. Diese werden im Display des Funkgerätes angezeigt. Folgende Tabelle erläutert diese (Danke an DF1VB für die Bereitstellung dieser Informationen).

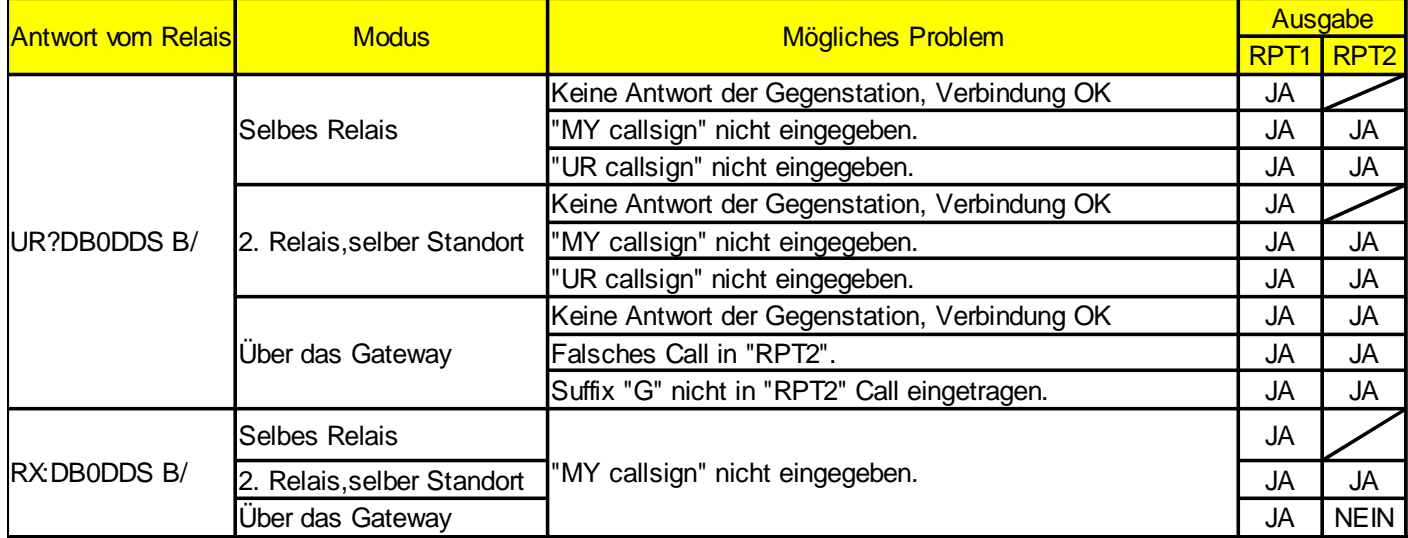

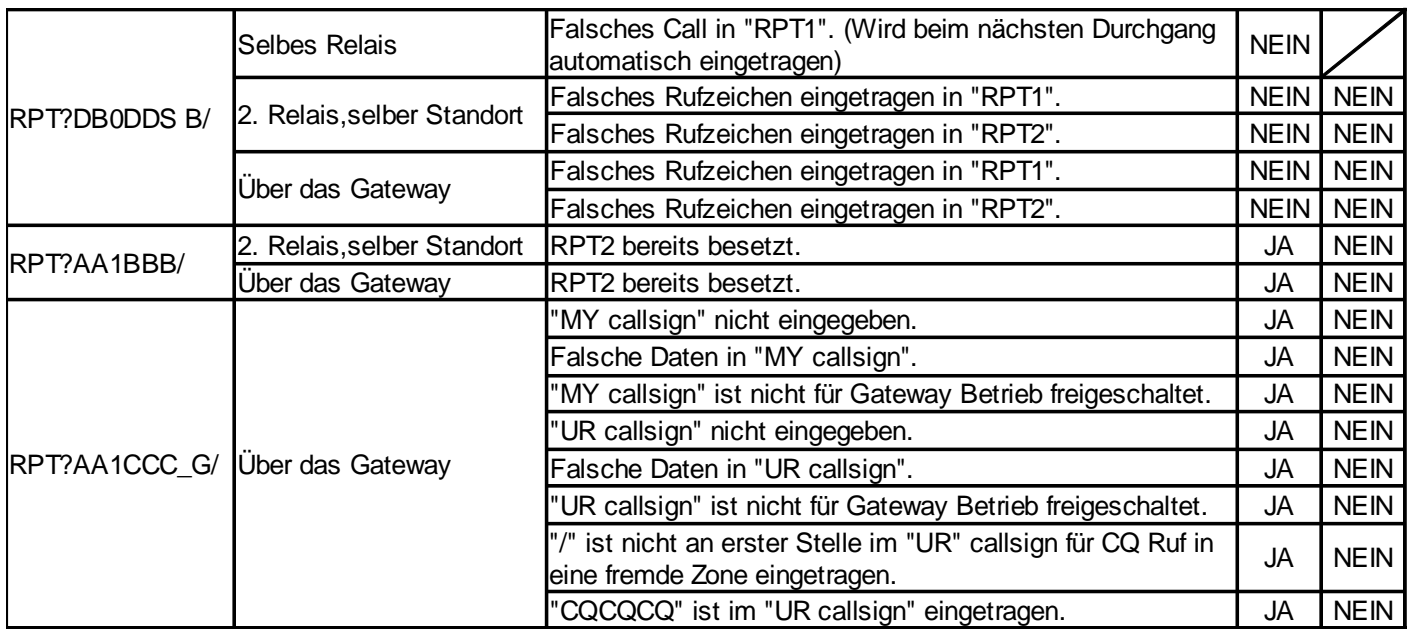

# **7. Dienste im D-STAR**-**System**

### **7.1 DPRS**

Das **D**-STAR **P**osition **R**eporting **S**ystem ist mit dem bekannten APRS vergleichbar. D-PRS nutzt den low-speed Datenkanal zur Übertragung der GPS Koordinaten. Die Daten werden somit parallel zur Sprache übertragen und müssen nicht separat oder auf einer anderen QRG ausgesendet bzw. empfangen werden. Findet kein Sprach QSO statt, werden die Positionsangaben nach bestimmten Kriterien (wie bei APRS, als Bake) ausgesendet.

Findet die Auswertung der GPS Daten direkt im Gerät statt, kann man (vorausgesetzt der Gesprächspartner/in sendet die GPS Positionsangaben aus) die Entfernung im Display ablesen.

Das aktuelle QTH oder Positionsdaten von OMs oder YLs die D-PRS nutzen, können <sup>9</sup> abgerufen werden.

Damit es kein für sich eigenständiges APRS und D-PRS Netz gibt, werden in einigen **D-STAR**-Areas, Gateways betrieben die APRS und D-PRS Daten zwischen den beiden Netzen austauschen.

### **7.2 Reflektor**

Seit Mitte 2008 gibt es einen zusätzlichen Dienst im **D-STAR**-Netzwerk, den Reflektor. Dieser Dienst ermöglicht die Zusammenschaltung mehrere **D-STAR**-Areas zu einer großen Area – vergleichbar mit der bekannten Relaiskopplung von analogen Amateurfunkrelais. Spricht man zum Beispiel in einer **D-STAR**-Area mit Reflektor Verbindung, wird diese Mitteilung zeitgleich über alle anderen angeschlossenen **D-STAR**-Areas ausgestrahlt. Einen Reflektor kann man nicht sehen und nicht anfassen, es ist ein Stückchen Software, welches auf einem Server läuft.

Große Gedanken über die Konfiguration des Funkgerätes entfallen auch - später dazu mehr.

<sup>9</sup>http://www.jfindu.net/DSTARReports.aspx

Im **D-STAR**-Netzwerk gibt es mehrere Reflektoren an denen sich die **D-STAR**-Repeater Einbuchen können. Dieses kann automatisch durch ein Programm auf dem Gatewayserver, manuell durch den Relaisverantwortlichen oder in Ausnahmefällen durch den normalen Benutzer geschehen. Um jedoch Missbrauch zu vermeiden ist bei vielen **D-STAR**-Relaisfunkstellen diese Funktion für den normalen Benutzer nicht freigeschaltet.

Jeder Reflektor ist zusätzlich in Module unterteilt. Die folgende Tabelle bietet eine kleine Übersicht:

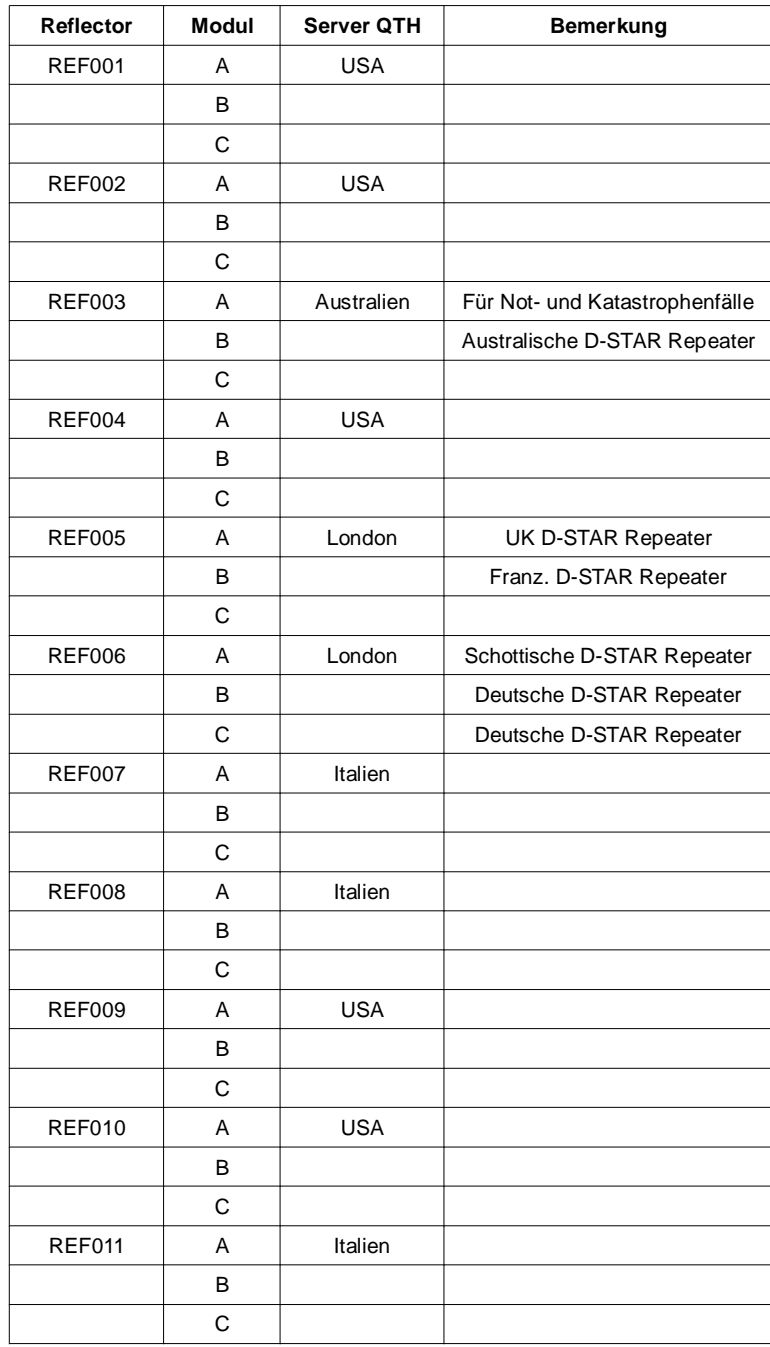

Die Reflektor Bezeichnung setzt sich aus dem Namen des Reflektors und dem Modul (A, B oder C) des Reflektors zusammen.

Eine kleine Skizze des Konstrukts, anhand des Reflektors für Deutschland im Modul C **(REF006C)**.

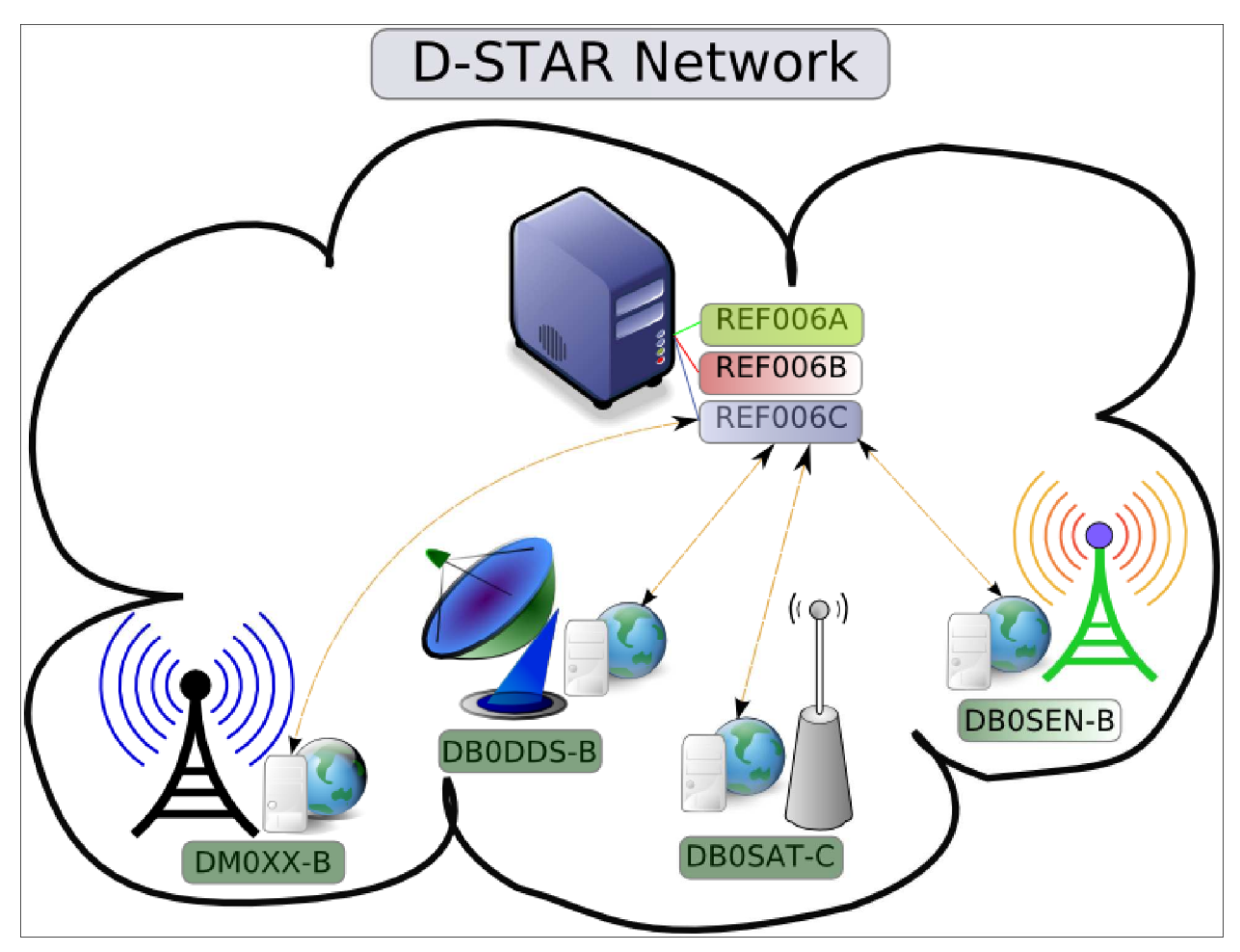

Abbildung 7.1: Reflektor REF006 - Server-QTH: London

Die Adressierung des Funkgerätes für Reflektorbetrieb ist bei einer aktiven Reflektorverbindung trivial. Ein Beispiel an der **D-STAR**-Area DB0DDS in Dortmund.

Folgende Gegebenheiten finden wir vor:

- Wir erreichen das UHF Modul unter **DB0DDS B**
- Das Gateway ist unter **DB0DDS G** erreichbar

Auf geht's.

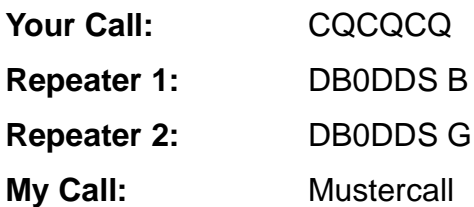

Wichtig sind hierbei nur Repeater 1, Repeater 2 und My Call. Sind diese drei Rufzeichen den Gegebenheiten entsprechend eingetragen (Gateway Freischaltung vorausgesetzt), wird beim drücken der PTT der Datenstrom (Audio und Daten) bei bestehender Reflektorverbindung an alle Teilnehmer im Reflektor gesendet.

Möchte man nicht über den Reflektor zu hören sein, so muss man unter Repeater 2 ein **Not Use\*** adressieren. Wodurch man in der **D-STAR**-Area lokal gehalten wird und auch nicht den Gesprächspartner in einer anderen **D-STAR**-Area erreichen kann.

Im Internet gibt es ein paar Seiten<sup>10</sup> die darüber informieren welche *D-STAR-Area* in welchem Reflektor aktuell eingebucht ist.

Wie erwähnt besteht die Möglichkeit, sofern zugelassen, auf User Ebene die Reflektor Verbindung aufzubauen und zu trennen.

Verbindung zum **D-STAR**-Reflektor **REF006C aufbauen**:

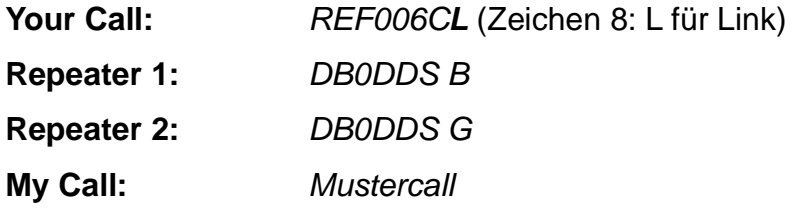

Über den Erfolg oder Misserfolg wird man mittels automatischer Ansage auf dem Repeater unterrichtet.

**Achtung:** Nach einem Verbindungsaufbau oder Abbau ist das **Your Call** Feld zurück auf CQCQCQ ändern. Andernfalls interpretiert das System beim jedem Durchgang das Kommando neu.

<sup>10</sup>http://www.dstar.org.au/jfindu-reflectors.htm

Verbindung zum **D-STAR**-Reflektor **REF006C trennen**:

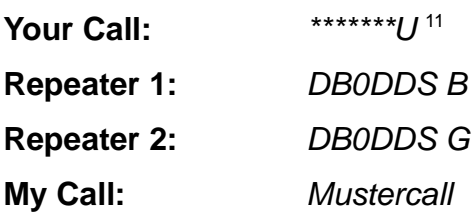

Wie oben gilt auch hier, dass man über den Erfolg oder Misserfolg mittels automatischer Ansage auf dem Repeater unterrichtet wird.

**Achtung:** Nach einem Verbindungsaufbau oder Abbau ist das Your Call Feld zurück auf CQCQCQ ändern. Andernfalls interpretiert das System beim jedem Durchgang das Kommando neu.

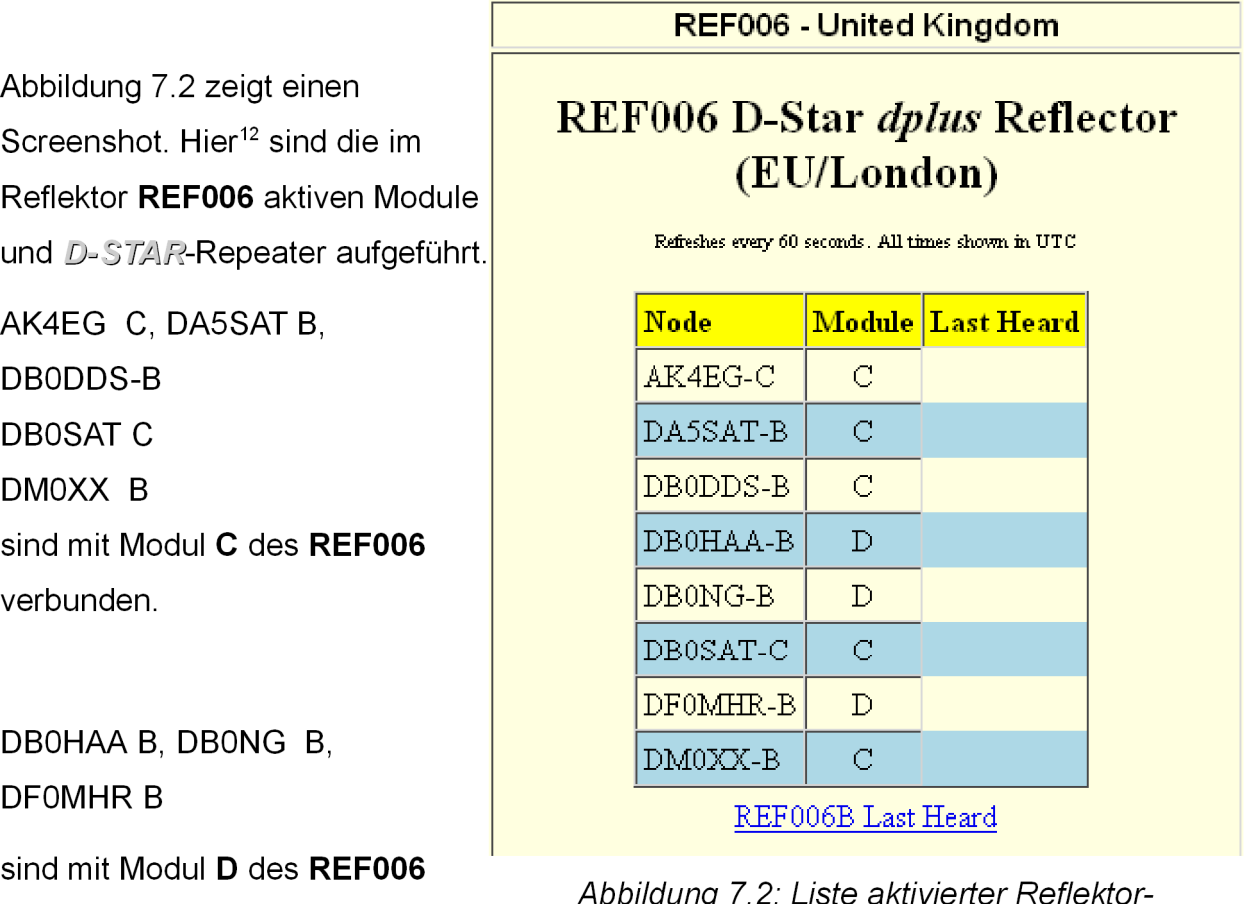

iste aktivierter Reflekto ppilaung,

### Verbindungen Trotz aktiver Reflektor-Verbindung ist das Rufzeichen- oder Area bezogene Routing (siehe Kapitel 5) möglich.

verbunden.

<sup>11</sup>Die \* sind Platzhalter für Leerzeichen! An achter Stelle **U** für Unlink, also trennen.

<sup>12</sup>http://www.dstar.org.au/jfindu-reflectors.htm

# **8. http://www.dstarusers.org/**

Unter http://www.dstarusers.org/ findet man eine Menge Informationen über den aktuellen Zustand des **D-STAR**-Netzes.

0100011 0000101 0100 DESTARusers.org 0100210 0011010 012 0011010 0101100 1110110 0101100 

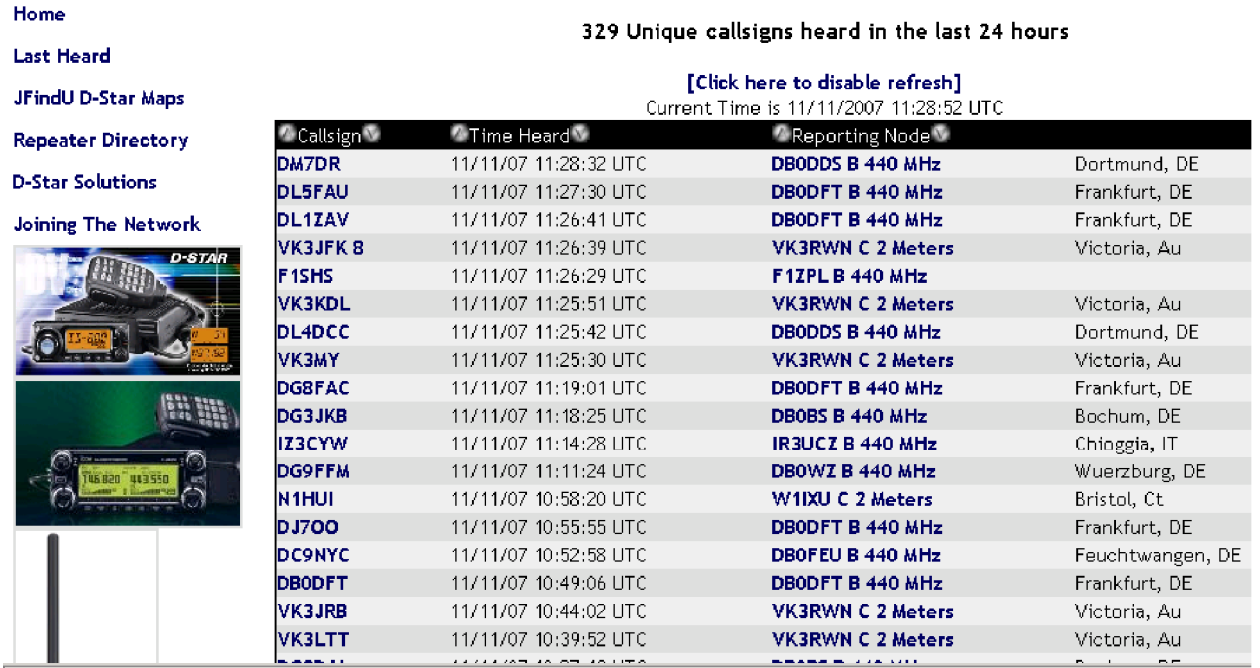

Abbildung 8.1: Ausschnitt von http://www.dstarusers.org/

Auf der Hauptseite erhalten wir alle wichtigen Informationen. Aus der Tabelle kann entnommen werden wer gerade, oder innerhalb der letzten 24 Stunden, von welcher **D-STAR**-Area, Gateway Anbindung vorausgesetzt, gehört wurde.

Durch einen Klick auf ein Rufzeichen, in der Tabelle, gelangt man zu http://www.qrz.com/ dort können nähere Informationen über die YL bzw. den OM eingesehen werden, vorausgesetzt der Rufzeicheninhaber hat welche hinterlegt.

Geht man in der Tabelle zwei Spalten nach rechts (Reporting Node) und klickt z.B. auf "DB0DDS B 440 MHz" gelangt man zur folgenden Seite (siehe Abbildung  $8.2$ ).

Einerseits erhält man hier folgende Informationen über die D-STAR-Area:

- Welche D-STAR-Areas sind aktiv
- Wie groß das Einzugsgebiet ist
- Den angebotenen Service (Sprache oder Daten)
- Die ORG der D-STAR-Area

Zusätzlich erhalten wir eine Tabelle die Aktivitäten in der D-STAR-Area ausweist. Zu sehen ist hier wer (Rufzeichen), wann (Zeit) und auf welcher D-STAR-Area der gehört wurde (Abbildung 8.2).

Auch wenn hier ein Rufzeichen auftaucht bedeutet es nicht gleich, dass ein Operator am Gerät sitzt. D-STAR-Geräte können je nach Konfiguration und Applikation selbstständig auf Sendung somit **Tabelle** gehen und in. der auftauchen.

# **jFindu Locator Site**

#### **DB0DDS** Repeaters

B Range: 60nm 440 Voice 439.4875 -7.6 MHz

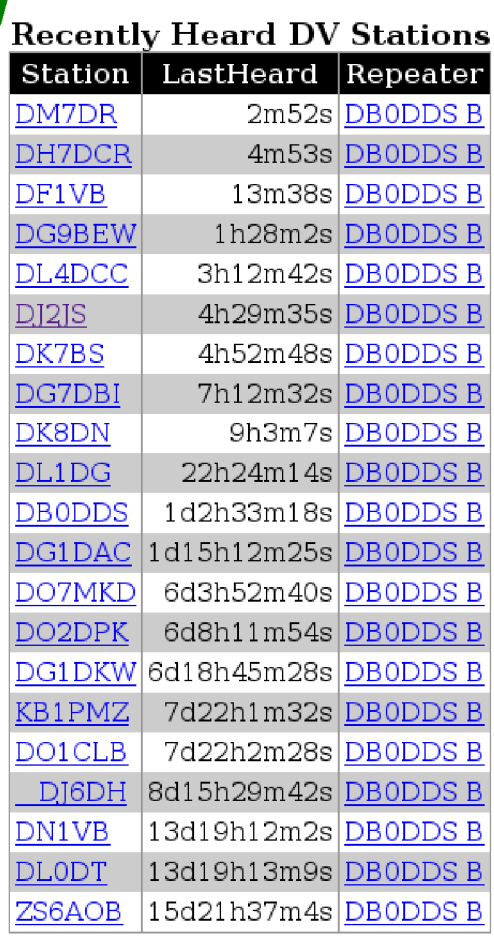

**Bookmark this page** 

Copyright @ 2007 - Peter Loveall AE5PL APRS® Robert Bruninga WB4APR  $\text{D-PRS}^{\text{TM}}$  Icom Incorporated Corporation D-STAR<sup>®</sup> Icom Incorporated Corporation

Abbildung 8.2: Detail Informationen über eine D-STAR Area

# **9. Programme für D-STAR**

**D-STAR** ermöglicht uns die Kopplung mit dem Computer – ähnlich wie bei Packet Radio. Aus diesem Grund entstanden einige interessante und nützliche Programme welche hier kurz vorstellt werden.

d\*Chat wurde von Brian Roode, NJ6N, entwickelt und ist für Windows Betriebssysteme verfügbar. Es kann unter http://nj6n.com/dstar/ heruntergeladen werden.

Es bietet uns die Möglichkeit komfortabel, über den low speed Datenkanal, mit anderen **D-STAR** Nutzern zu schreiben. Ähnlich wie im Packet-Radio Convers-Kanal oder einem Chat im Internet.

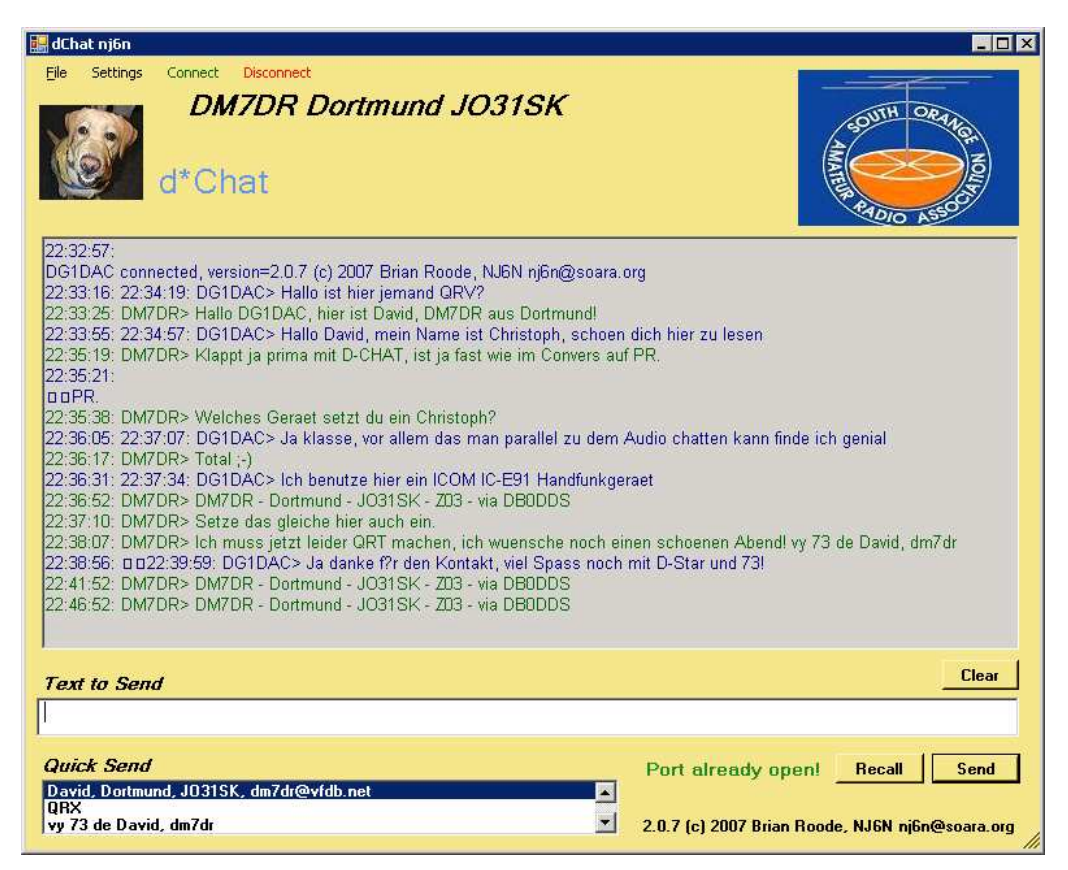

Abbildung 9.1.: d\*Chat von Brian Roode, NJ6N

Die Konfiguration von d\*Chat gestaltet sich relativ einfach und ist fast selbsterklärend.

Zwingend eingetragen sollte das persönliche Rufzeichen (hell grünes Feld) und die Kommunikationsparameter (magenta farbendes Feld). Die hier abgebildeten Kommunikationsparameter beziehen sich auf meine momentane Konstellation von Computer und Funkgerät. Die Schnittstellen-

```
geschwindigkeit (hier
38400 Baud) kann von
```
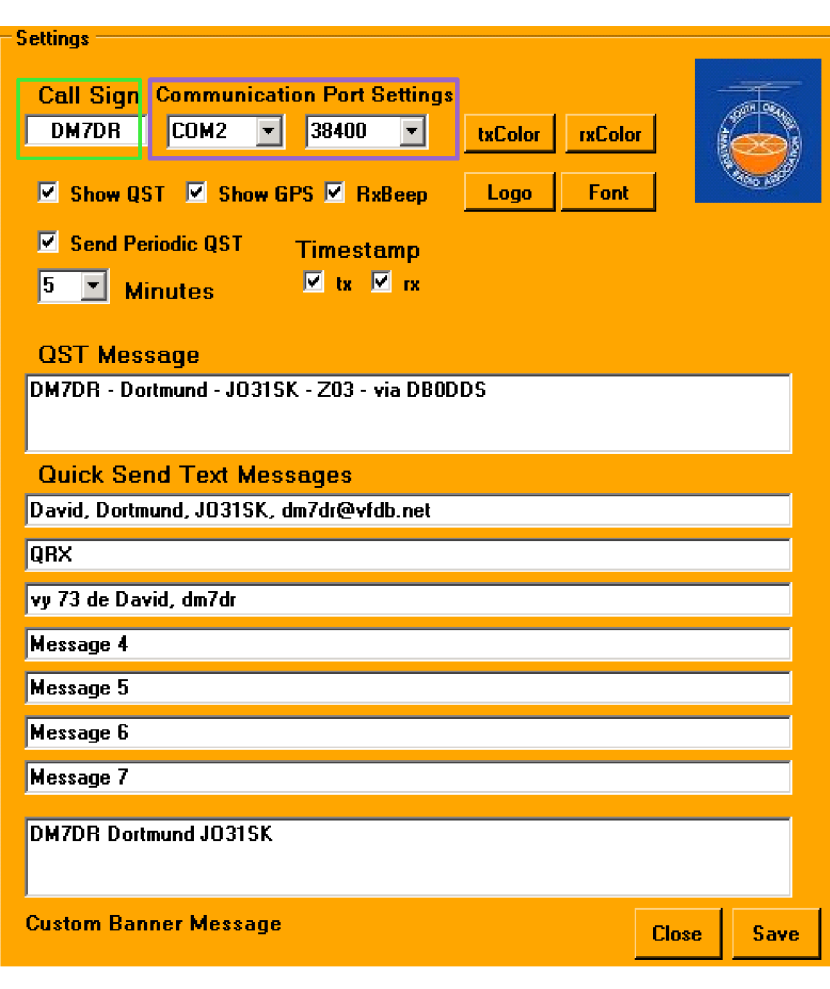

Abbildung 9.2.: Konfigurations Menü von d\*Chat

Funkgeräte zu Funkgerät variieren. Sie kann im Handbuch des Funkgerätes nachgelesen werden.

Optional kann noch mehr konfiguriert werden:

- Bakentext (QST Message) mit Zykluszeit
- Bis zu sieben selbst definierte Texte. Diese Texte können mittels Mausklick versendet werden.
- Akkutische Empfangsbenachrichtigung bei Texteingang
- Zeitstempel für empfangene und versendete Nachrichten
- Ein- bzw Ausblenden von Baken-Texten (QST Message) und GPS Koordinaten die von anderen YLs oder OMs ausgestrahlt werden.
- Schriftfarbe und Schriftart für ankommende und abgehende Nachrichten
- Logo

### **10.Spenden**

Viele YLs und OMs arbeiten gerne über Relaisfunkstellen, nur ein kleiner Bruchteil davon denkt an eine Spende in die Relaiskasse.

Viele vergessen das es keine Selbstverständlichkeit ist, dass es Relaisfunkstellen gibt und das diese eine 100% Verfügbarkeit aufweisen. Um so mehr wird gemeckert und geschimpft wenn es zu einem Ausfall einer Relaisfunkstelle kommt. Auch Relaisbetreiber führen ein normales Leben wo Beruf und Familie Zeit finden müssen. Es ist nur ein Hobby, keine Dienstleistung!

Das Betreiben einer Relaisfunkstelle ist mit einem enormen Zeit und Kostenaufwand verbunden. Da sich Relaisfunkstellen oft an exponierten Standorten befinden bedarf es einem hohen Wartungs Aufwand. Es passiert viel im Hintergrund, ohne das ein Unbeteiligter etwas davon mitbekommt. Nicht zu vergessen die monatlich laufenden Kosten für z.B. Standortmiete und Strom.

Wir alle geben übers Jahr verteilt hier und da Geld für Kleinigkeiten aus. Warum auch nicht mal eine Spende an die ''örtliche'' Relaisfunkstelle?

Wenn jeder Funkamateur im Einzugsgebiet seiner favorisierten Relaisfunkstelle einmal pro Jahr einen kleinen Betrag spendet, wäre damit den Relaisbetreibern sehr geholfen. Es ist keine Seltenheit, sondern eher die Regel, dass die hier entstehende Kosten aus der eigenen Tasche der Relaisbetreiber gezahlt werden müssen. Bei nicht Einhaltung der hohen Sicherheitsanforderungen an die Technik (regelmäßige Warte und Reparatur) ist ein Abbau der Relaisfunkstelle nicht zu verhindern.

Auch sollte die Innovation in unserem Hobby nicht verloren gehen und vergessen werden, aus diesem Grund wird Geld für neue Ideen und Projekte benötigt. Wie z.B. **D-STAR**, D-ATV und zukünftiges.

Denkt immer daran, jede noch so kleine Spende hilft, erfreut und motiviert die Relaisbetreiber!

# **11.Informationen im Internet**

Es folgt eine kleine Aufstellung einiger Internetseiten in alphabetischer Reihenfolge:

- http://www.amateurfunk-digital.de/
- http://www.aprs-is.net/dstartnc2.htm
- http://www.arrl-al.org/repeater\_photos\_cheaha.htm
- http://www.db0dds.de/
- http://www.db0ur.de/
- http://www.db0zo.de/
- http://www.dl1ju.de/Technik/technik.html
- http://www.dstarusers.org/
- http://www.hamradio-dv.org/
- http://www.icom-europe.com/d-star/
- http://www.icomamerica.com/en/products/amateur/dstar/id1/default.aspx
- http://www.kh-gps.de/rmc2aprs.htm
- http://www.trg-radio.de/
- http://www.dstarinfo.com/Calculator/DSTAR%20Web%20Calculator.aspx

Selbstbau von **D-STAR** Geräten

- http://www.moetronix.com/dstar/
- http://www.moetronix.com/dvdongle/
- http://d-star.dyndns.org/rig.html.en

**D-STAR** Monitoring im Internet

- http://www.dstarusers.org/
- http://www.dstarusers.org/repeaters.php
- http://www.jfindu.net/DStarActivity.aspx
- http://www.dstarsearch.org/
- http://www.dstar.org.au/jfindu-reflectors.htm